**Produkt-Handbuch** 

**ABB i-bus<sup>®</sup> KNX Universal-Dimmaktor, REG UD/S 2.300.2** 

Gebäude-Systemtechnik

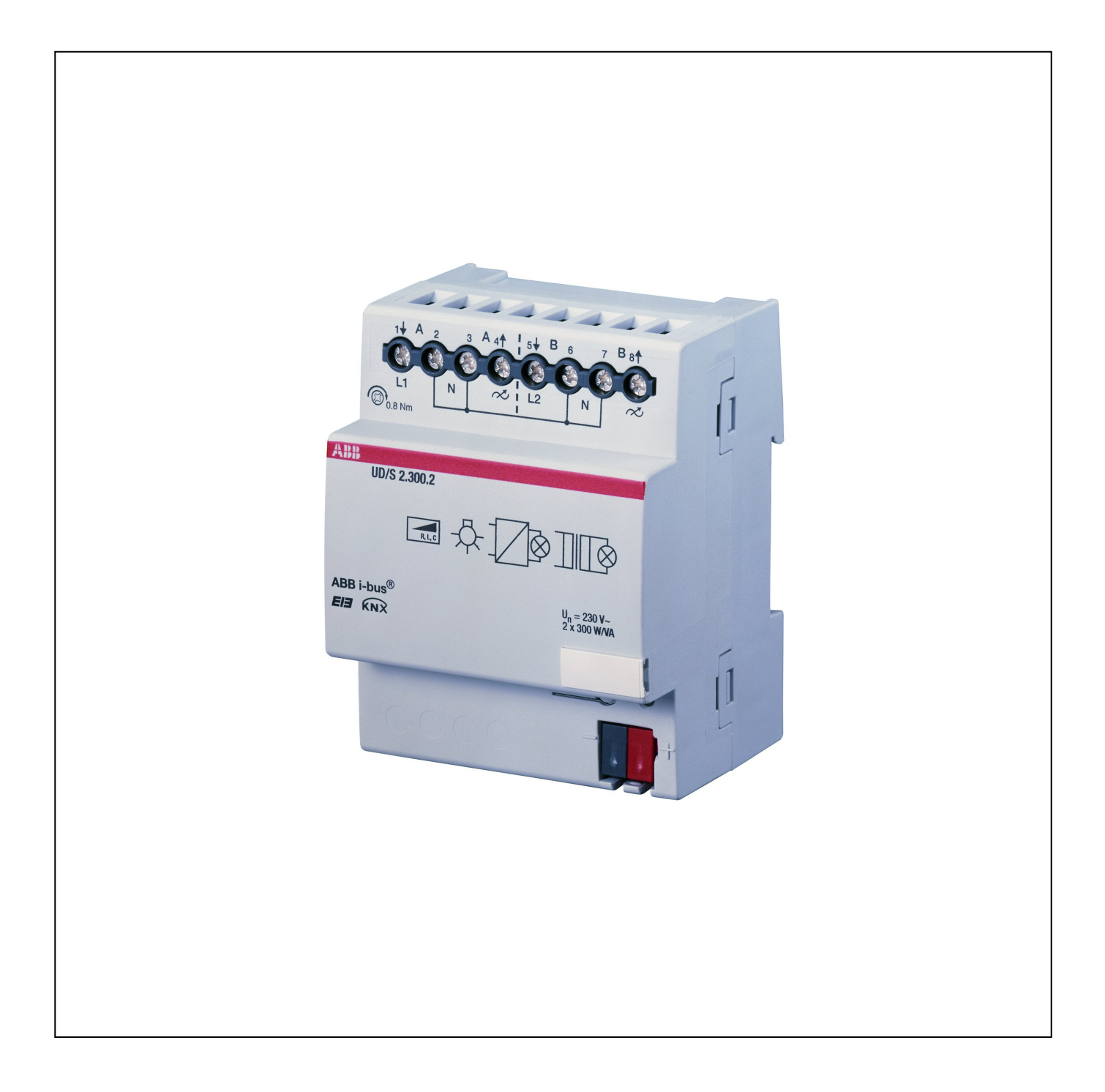

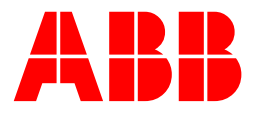

Dieses Handbuch beschreibt die Funktion des Universal-Dimmaktors UD/S 2.300.2 mit dem Anwendungsprogramm *Dimmen 2f 230V/1.0*. Technische Änderungen und Irrtümer sind vorbehalten.

### **Haftungsausschluss:**

Trotz Überprüfung des Inhalts dieser Druckschrift auf Übereinstimmung mit der Hardund Software können Abweichungen nicht vollkommen ausgeschlossen werden. Daher können wir hierfür keine Gewähr übernehmen. Notwendige Korrekturen fließen in neue Versionen des Handbuchs ein. Bitte teilen Sie uns Verbesserungsvorschläge mit.

ABB i-bus® KNX **Inhalt** 

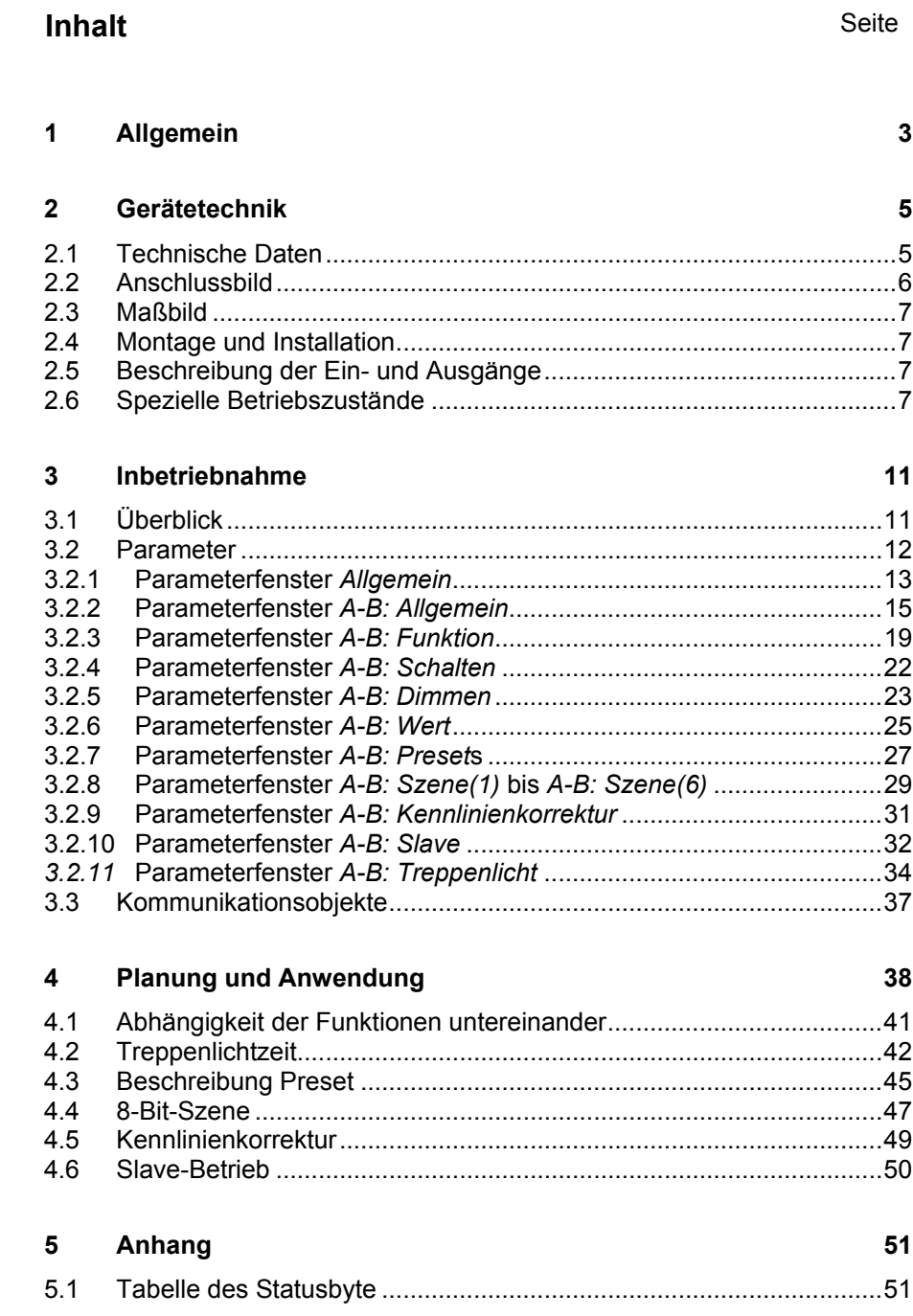

### <span id="page-4-1"></span><span id="page-4-0"></span>**1 Allgemein**

Der Universal-Dimmaktor Typ UD/S 2.300.2 ist ein busfähiger 2-Kanal-Dimmer zum Betrieb an ABB i-bus® KNX.

Das kompakte Gerät kann zwei unabhängige Leuchtengruppen mit je 300 W maximaler Leistung ansteuern. Wenn nur ein Kanal betrieben wird, erhöht sich die Anschlussleistung auf 500 W. Beide Kanäle können über unterschiedliche Phasen versorgt werden.

Die automatische Lasterkennung erlaubt den Betrieb von unterschiedlichen Arten von Leuchtmitteln in Phasenan- oder Phasenabschnittsteuerung. Es können somit Glühlampen, 230-V-Halogenlampen und Niedervolt-Halogenlampen an elektronischen und gewickelten Transformatoren angeschlossen werden.

Das Gerät zeichnet sich durch eine niedrige Verlustleistung aus. Dies beugt einer unzulässigen Erwärmung im Verteiler vor. Die maximale Verlustleistung bei Volllast beträgt 4,5 W.

Die Funktionalität des UD/S 2.300.2 setzt Maßstäbe. Insbesondere die flexibel einstellbaren Dimmgeschwindigkeiten und die umfangreichen Szenenfunktionen eröffnen neue Möglichkeiten. Eine Kennlinienkorrektur erlaubt die optimale Anpassung an beliebige Leuchtenarten.

### <span id="page-6-1"></span><span id="page-6-0"></span>**2 Gerätetechnik**

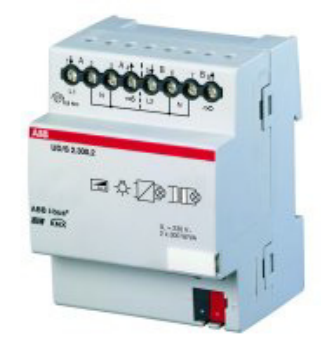

Der Universal-Dimmaktor UD/S 2.300.2 ist ein Reiheneinbaugerät (REG) zum Einbau in den Verteiler.

An die zwei voneinander unabhängigen Ausgänge können unterschiedliche Lastarten, z.B. Glühlampen, 230-V-Halogenlampen oder Niedervolt-Halogenlampen an elektronischen oder konventionellen Transformatoren angeschlossen werden.

An einem Kanal sind jedoch nur jeweils gleichartige Lastarten zulässig. Die Erkennung der Lastart und die Einstellung der Betriebsart *Phasenanschnitt* oder *Phasenabschnitt* erfolgt automatisch.

Bei Anschluss von Niedervolt-Halogenlampen werden Transformatoren von ABB empfohlen.

### <span id="page-6-2"></span>**2.1 Technische Daten**

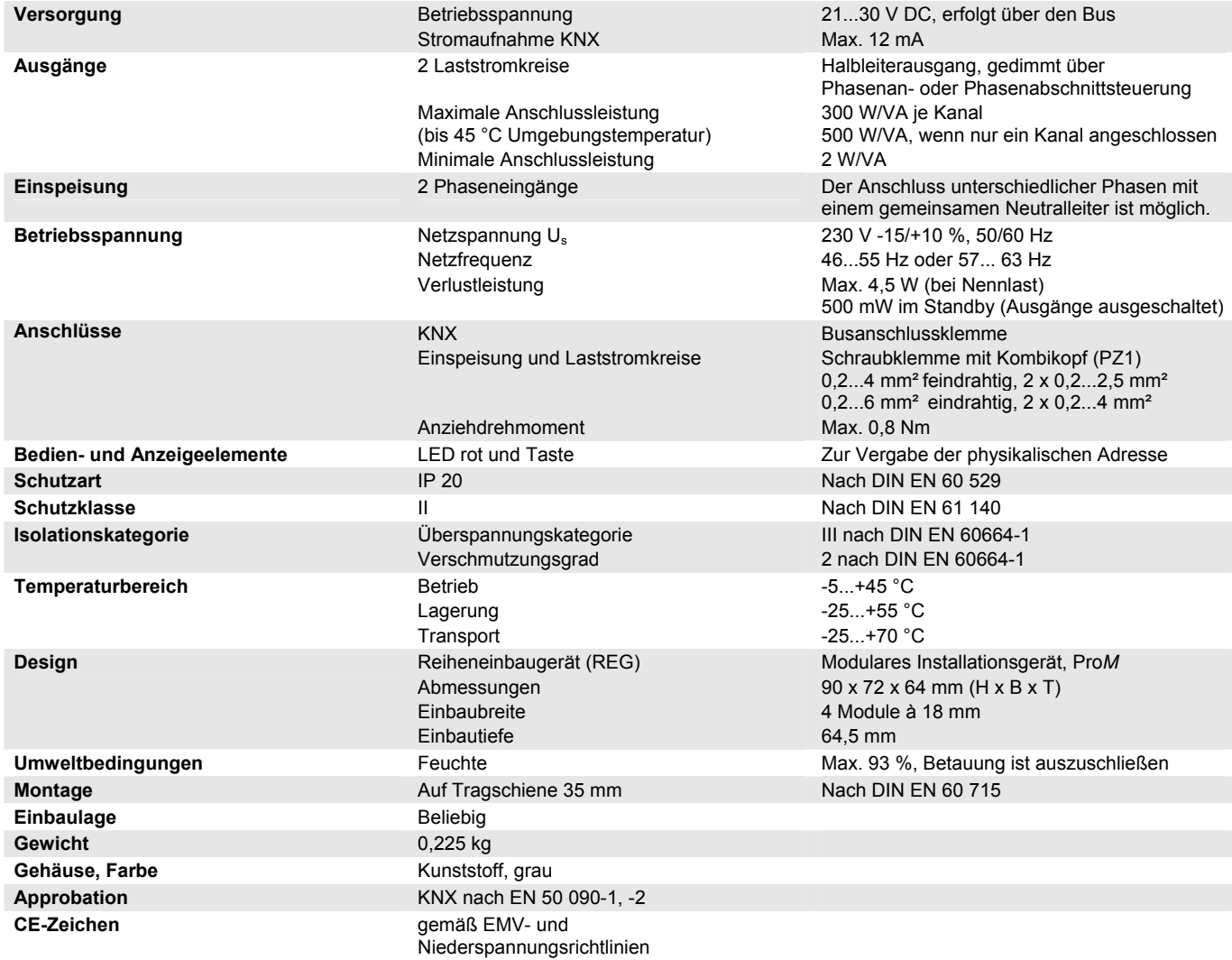

## <span id="page-7-0"></span>ABB i-bus® KNX **Gerätetechnik**

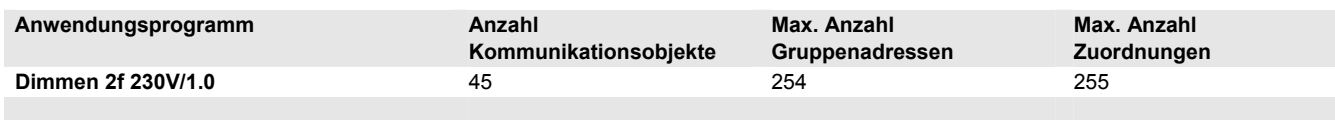

### **Hinweise**

Für die Programmierung ist die ETS2 V 1.3 oder höher erforderlich. Bei Verwendung der ETS3 ist eine Datei vom Typ \*.VD3 zu importieren. Das Anwendungsprogramm ist in der ETS2/ETS3 unter **ABB –> Beleuchtung –> Dimmer** abgelegt.

Das Gerät unterstützt nicht die Verschlüsselungsfunktion der ETS. Wenn Sie den Zugriff auf alle Geräte des Projekts durch ein BA-Kennwort (ETS2) bzw. einen BCU-Schlüssel (ETS3) sperren, hat es auf dieses Gerät keine Auswirkung. Es kann weiterhin ausgelesen und programmiert werden.

### <span id="page-7-1"></span>**2.2 Anschlussbild**

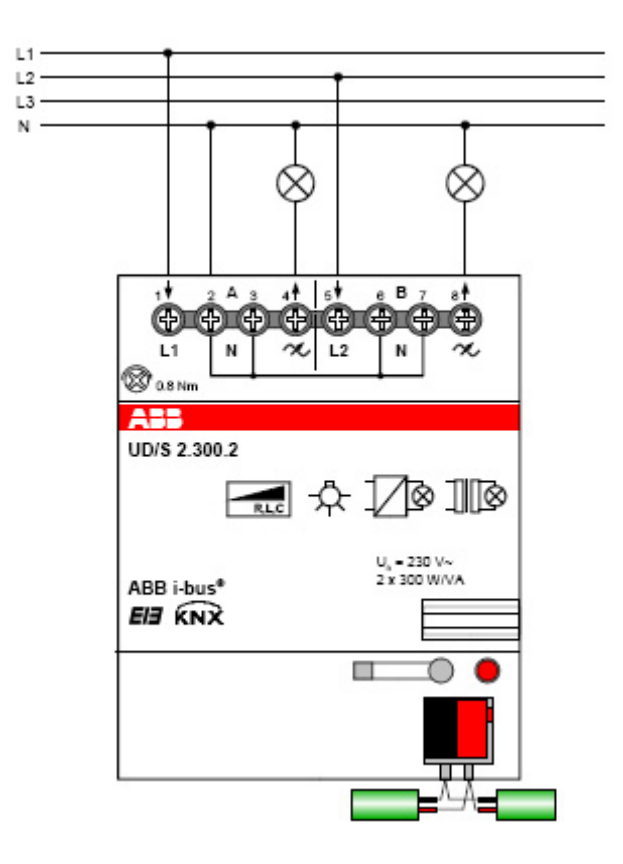

### **Hinweis**

Alle vier Neutralleiteranschlüsse an den Klemmen 2, 3, 6 und 7 sind geräteintern miteinander verbunden. Werden Fehlerstromschutzschalter und Sicherungsautomaten mit abschaltendem Neutralleiter verwendet, muss dies bei der separaten Absicherung der Kanäle berücksichtigt werden.

### <span id="page-8-0"></span>**2.3 Maßbild**

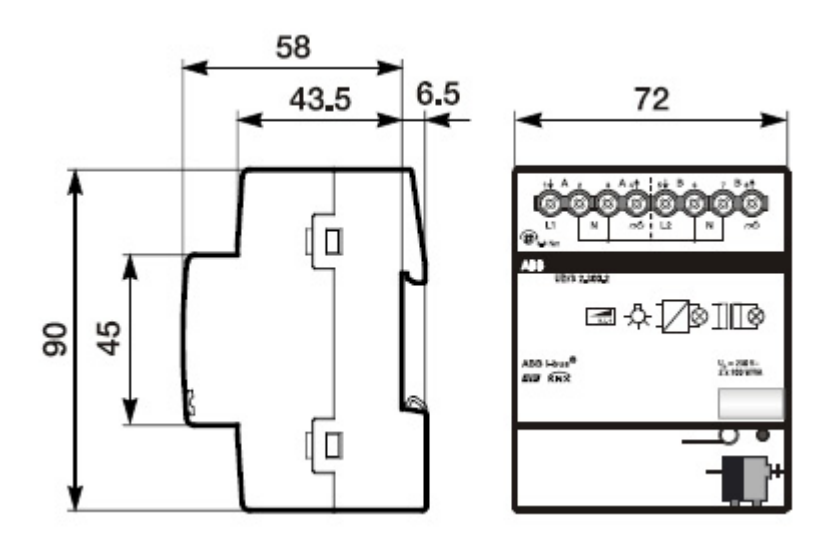

### <span id="page-8-1"></span>**2.4 Montage und Installation**

### **Hinweis**

Vor Montagearbeiten ist das Gerät spannungsfrei zu schalten!

Das Gerät kann in jeder Einbaulage montiert werden.

Die Zugänglichkeit des Geräts zum Betreiben, Prüfen, Besichtigen, Warten und Reparieren muss sichergestellt sein (gem. DIN VDE 0100-520).

<span id="page-8-2"></span>**2.5 Beschreibung der Ein- und Ausgänge** 

> Das Gerät besitzt zwei Kanäle A und B. Jeder Kanal kann an einer unterschiedlichen Phase betrieben werden. Die Einspeisung von Kanal A wird an Klemme 1 angeschlossen. Die Einspeisung von Kanal B wird an Klemme 5 angeschlossen.

<span id="page-8-3"></span>**2.6 Spezielle Betriebszustände** 

### **Verhalten bei Busspannungsausfall**

Das Verhalten bei Busspannungsausfall kann für jeden Kanal frei eingestellt werden, z.B. die Helligkeit bleibt unverändert oder die Leuchte schaltet aus.

### **Hinweis**

Während des Busspannungsausfalls wird die maximale Ausgangsleistung pro Kanal auf etwa 250 W begrenzt!

### **Verhalten bei Busspannungswiederkehr**

Das Verhalten bei Busspannungswiederkehr ist kanalweise parametrierbar, siehe Parameterfenster *A-B: Allgemein*. Direkt nach der Busspannungswiederkehr erfolgt zunächst für etwa zwei Sekunden eine Initialisierungsphase. Während der Initialisierungsphase schalten die Ausgänge vorübergehend aus. Danach senden die folgenden Kommunikationsobjekte ihre aktue[llen Werte:](#page-6-0) 

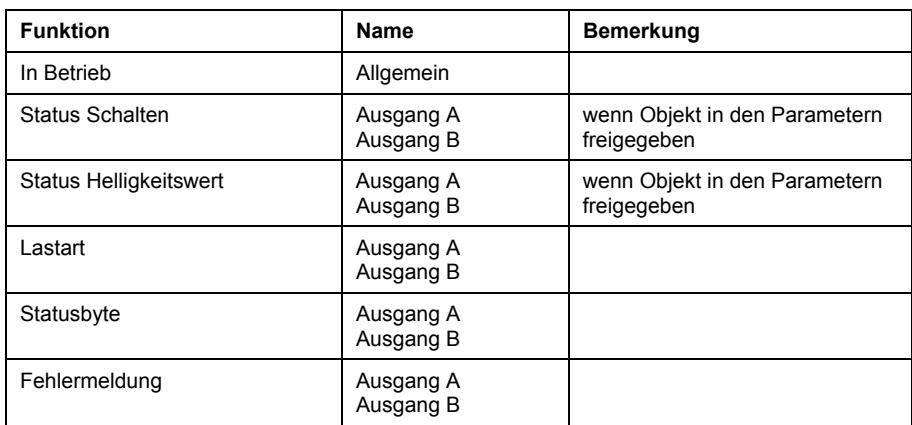

Sofern eine Lastart in den Parametern fest eingestellt wurde, wird diese nach der Busspannungswiederkehr und nach erfolgter Initialisierungsphase über das Objekt *Lastart* auf den Bus gesendet.

Falls das Treppenlicht unter *Zusatzfunktion freigegeben* ausgewählt wurde, wird die **Treppenlichtfunktion** nach Busspannungswiederkehr stets aktiviert. Wenn *Dauer-Ein* aktiv war, wird dies aufgehoben. Über den Parameter *Wert des Objekts Schalten nach Busspannungswiederkehr* kann zusätzlich festgelegt werden, ob der Kanal einschaltet (Treppenlichtzeit läuft normal ab) oder ausschaltet.

Wenn die **Sperrfunktion oder Zwangsführung** aktiv war, wird sie bei Busspannungswiederkehr aufgehoben.

### **Verhalten bei Programmierung mit der ETS**

Das Gerät geht für die Dauer der Programmierung in den Zustand *Verhalten bei Busspannungsausfall* (parametrierbar). Nach Abschluss der Programmierung wird der alte Zustand wieder hergestellt.

### **Verhalten bei ETS-Reset**

Das Gerät geht für einige Sekunden in den Zustand *Verhalten bei Busspannungsausfall* (parametrierbar). Danach wird der alte Zustand wiederhergestellt.

### **Verhalten bei Netzspannungsausfall**

Bei Ausfall der Netzspannung wird an dem betroffenen Kanal das entsprechende Bit *Unterspannung der Versorgung* im Kommunikationsobjekt *Statusbyte* gesetzt. Weiterhin werden die Objektwerte *Status Schalten* und *Status Helligkeitswert* auf 0 gesetzt.

Während des Netzausfalls über das Kommunikationsobjekt *Schalten* empfangene Schaltbefehle werden gespeichert. Alle übrigen Telegramme, die den ausgefallenen Kanal betreffen, werden verworfen.

### **Verhalten bei Netzspannungswiederkehr**

Nach Netzspannungswiederkehr stellt das Gerät den Zustand vor Netzspannungsausfall wieder her. Wurde während des Netzspannungsausfalls ein Schaltbefehl empfangen, wird dieser ausgeführt.

Sobald nach Netzspannungswiederkehr das erste Mal die Beleuchtung eingeschaltet wird, führt das Gerät eine Lasterkennung durch, sofern die Lasterkennung in den Parametern eingestellt wurde.

**Wie verhalten sich die Sonderfunktionen bei Netzspannungsausfall und -wiederkehr?**  Grundsätzlich werden alle Telegramme, die den ausgefallenen Kanal betreffen, während des Netzspannungsausfalls verworfen. Ausnahme: Schaltbefehle auf Objekt *Schalten* werden gespeichert und nach Netzspannungswiederkehr ausgeführt.

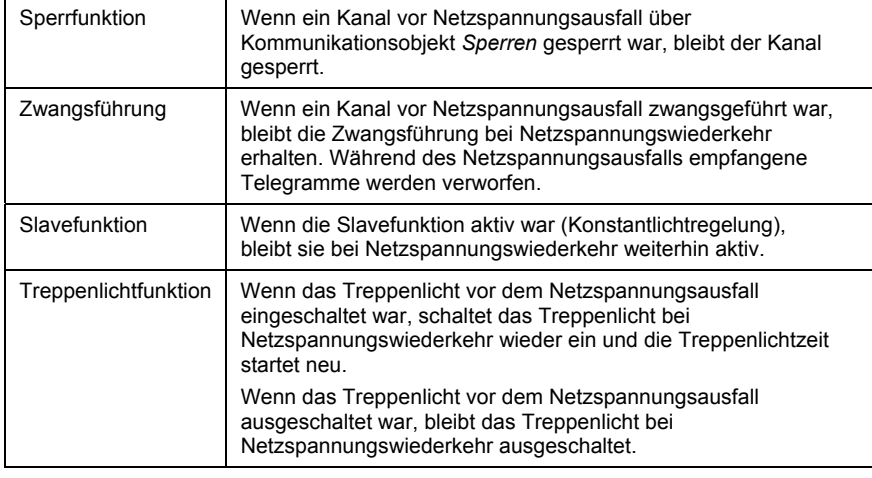

### **Verhalten bei Übertemperatur**

Steigt die Innentemperatur des Gerätes über den zulässigen Maximalwert, so wird der Ausgangsstrom beider Ausgänge automatisch auf einen Effektivstromwert von etwa 1 A begrenzt (Derating). Das Fehlerobjekt *Übertemperatur* wird mit dem Wert 1 gesendet. Bei erneuter Unterschreitung der Maximaltemperatur, wird der alte Helligkeitswert wieder hergestellt.

Während des Derating bleiben die Rückmeldeobjekte *Status Helligkeitswert* unverändert, d.h., sie zeigen nicht den begrenzten Helligkeitswert, sondern den letzten, über den Bus eingestellten Helligkeitswert an.

Steigt die Innentemperatur über den kritischen Wert des Gerätes, schalten die Ausgänge ab, und das Fehlerobjekt *Kritische Übertemperatur* wird mit dem Wert 1 auf den Bus gesendet. Während einer kritischen Übertemperatur werden alle Befehle vom Bus ignoriert.

Bei Wiederabkühlung bleiben die Ausgänge weiter ausgeschaltet. Das entsprechende Fehlerobjekt wird wieder auf 0 zurückgesetzt.

### **Verhalten bei Überstrom**

Wird durch eine angeschlossene Scheinleistung größer als etwa 500 VA bei 230 V AC, dies entspricht einem Effektivstrom von etwa 2,2 A, ein permanenter Überstrom verursacht, wird im *Statusbyte* das Bit *Überstrom/Kurzschluss* gesetzt. Der Ausgang bleibt eingeschaltet und die Funktion ist weiterhin gewährleistet.

### **Netzseitige Unterspannung**

In diesem Fall wird die Endstufe abgeschaltet und das entsprechende Fehlerbit gesetzt. Befehle vom Bus werden weiterhin verarbeitet. Die Statusobjekte *Schalten* und *Helligkeit* werden mit 0 zurückgemeldet.

### **Frequenzfehler**

Liegt die Netzfrequenz außerhalb des zulässigen Bereichs, schaltet der Ausgang aus.

Bei Verlassen des gültigen Frequenzbandes wird die Endstufe ausgeschaltet. Danach versucht das Gerät, sich wieder auf die Frequenz aufzusynchronisieren, wobei der Kanal ausgeschaltet bleibt. Gelingt dies, wird das Ausgangssignal so eingestellt, dass es wieder dem über den Bus vorgegebenen Helligkeitswert entspricht.

### **Verhalten bei Überspannungspulsen und Überstrompulsen**

Treten lastseitig Spannungsspitzen (Überspannungspulse) oder Überstrompulse auf, die einen Geräteschaden bewirken können, wird der Ausgang ausgeschaltet. Der Ausgang bleibt so lange ausgeschaltet, bis ein nächstes Bustelegramm ein Einschalten bewirkt. Gleichzeitig wird das Statusbyte versendet.

### **Beispiele**

Spannungsspitzen können die Folge eines fehlerhaften Transformators sein. Dadurch kann z.B. ein konventioneller Trafo als elektronischer Trafo erkannt und der Dimmer auf Phasenabschnitt eingestellt werden. Dabei können dann Spannungsspitzen auftreten.

Umgekehrt kann auch ein elektronischer Trafo als konventioneller Trafo erkannt und der Dimmer auf Phasenanschnitt eingestellt werden. Dabei können dann Überstromimpulse auftreten.

### **Lastseitiger Kurzschluss**

Bei einem lastseitigen Kurzschluss schaltet das Gerät den entsprechenden Ausgang für fünf Sekunden ab. Nach Ablauf der fünf Sekunden versucht das Gerät den Ausgang wieder mit dem aktuellen Dimmwert anzusteuern. Ist der Kurzschluss behoben, wird die letzte Helligkeit wieder hergestellt.

Ist der Kurzschluss nach den fünf Sekunden nicht behoben, schaltet das Gerät den Ausgang dauerhaft ab und setzt das Fehlerbit *Überstrom/Kurzschluss*. Wird der Ausgang über den Bus eingeschaltet, wird erneut geprüft, ob der Kurzschluss noch vorhanden ist.

### **Verhalten bei netzseitiger Überspannung**

Wenn die Netzspannung den erlaubten Bereich > 253 V AC überschreitet, wird dies vom Dimmaktor nicht erkannt.

### **Unterlast/Leerlauf**

Wenn bei der Lasterkennung kein Strom gemessen wird, werden im Statusbyte die Bits 3 *Fehler bei Lasterkennung* und 6 *Unterlast/Leerlauf* gesetzt.

Bei einem entsprechenden Befehl versucht das Gerät erneut einzuschalten. Dabei führt das Gerät, falls so parametriert, eine neue Lasterkennung durch.

### **Hinweis**

Ist im Statusbyte das Bit 6 *Unterlast/Leerlauf* gesetzt, dann hat das Kommunikationsobjekt *Lastart* den Wert 1.

### <span id="page-12-1"></span><span id="page-12-0"></span>**3 Inbetriebnahme**

### <span id="page-12-2"></span>**3.1 Überblick**

Das Applikationsprogramm *Dimmen 2f 230V/1.0* stellt dem Gerät umfangreiche und flexible Funktionalitäten zur Verfügung. Die Standardeinstellungen erlauben die einfache Inbetriebnahme. Je nach Bedarf können die Funktionen erweitert werden.

Die Programmierung erfordert die Engineering Tool Software ETS2 **V1.3**  oder höher. Bei Verwendung der ETS3 ist eine Datei vom Typ \*.VD3 zu importieren.

### **Auslieferungszustand**

Das Gerät besitzt werksseitig die physikalische Adresse 15.15.255. Das Applikationsprogramm ist werkseitig vorgeladen. Bei Bedarf kann das gesamte Applikationsprogramm neu geladen werden. Hierzu wird das Gerät zuvor entladen.

Bei einem Wechsel des Applikationsprogramms, nach dem Entladen oder nach einem abgebrochenen Download, kann es zu einem längeren Download kommen.

Die folgende Tabelle gibt einen Überblick über mögliche Funktionen:

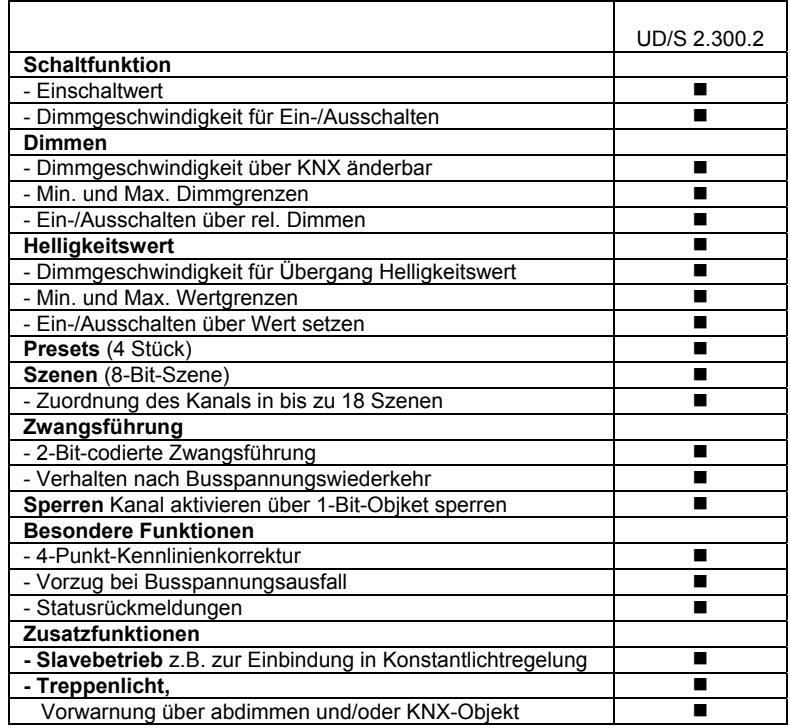

**Tabelle 5:** Applikationsübersicht

### <span id="page-13-1"></span><span id="page-13-0"></span>**3.2 Parameter**

Dieses Kapitel beschreibt die Einstellmöglichkeiten der einzelnen Parameter anhand der Parameterfenster der ETS. Die Parameterfenster sind dynamisch aufgebaut, so dass, je nach Parametrierung und Funktion der Ausgänge, weitere Parameterfenster freigegeben werden.

In der folgenden Beschreibung steht *Ausgang A-B* für alle Ausgänge. Alle Ausgänge können gemeinsam oder jeder für sich individuell parametriert werden.

Die Parameterfenster für jeden Ausgang sind identisch. Aus diesem Grund werden diese im Folgenden nur einmal beschrieben.

Die Defaultwerte der Parameter sind unterstrichen dargestellt, z.B.:

Option: nein

ja

### <span id="page-14-1"></span><span id="page-14-0"></span>**3.2.1 Parameterfenster**  *Allgemein*

Im Parameterfenster *Allgemein* können übergeordnete Parameter eingestellt werden.

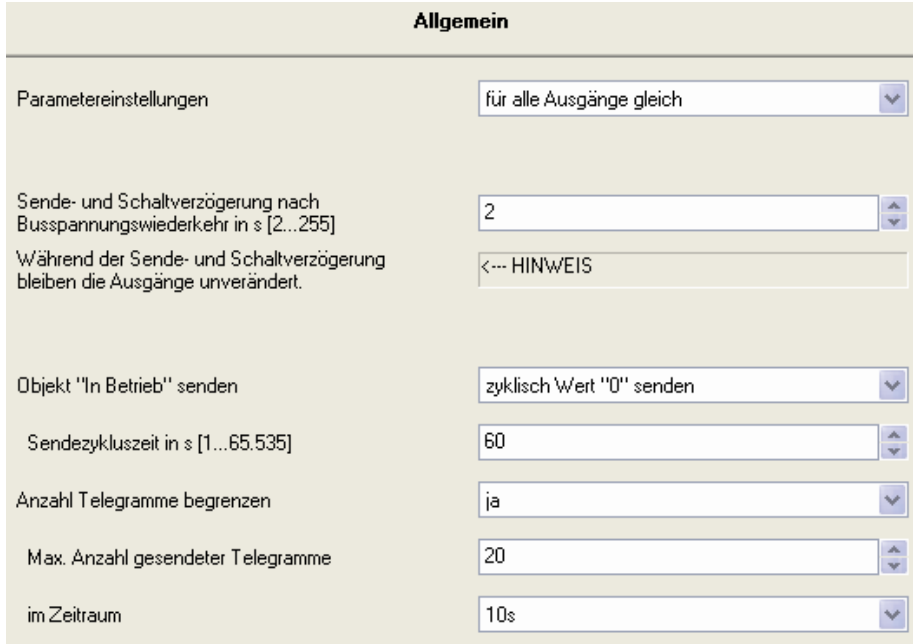

### **Parametereinstellungen**

Optionen: für alle Ausgänge gleich für jeden Ausgang individuell

Für jeden Ausgang kann separat eine individuelle Einstellung vorgenommen werden. Gerade bei größeren KNX-Anlagen kommt es häufig vor, dass alle Ausgänge gleich parametriert werden sollen. Mit der Einstellung *für alle Ausgänge gleich* werden alle Einstellungen im Gerät nur einmal vorgenommen und gelten für alle Ausgänge.

- *Für alle Ausgänge gleich*: Es erscheint ein Parameterfenster A-B: Alle Einstellungen gelten für alle Kanäle.
- *Für jeden Ausgang individuell*: Zu jedem Kanal erscheint das zugehörige Parameterfenster.

### **Hinweis**

Bei einem Wechsel zwischen individueller und gemeinsamer Parametrierung werden die bereits durchgeführten Einstellungen nicht übernommen.

### **Sende- und Schaltverzögerung nach Busspannungswiederkehr in s [2...255]**

Optionen: 2...255 s

Während der Sende- und Schaltverzögerung werden nur Telegramme empfangen. Die Telegramme werden jedoch nicht verarbeitet und die Ausgänge bleiben unverändert. Es werden keine Telegramme auf den Bus gesendet.

Nach Ablauf der Sende- und Schaltverzögerung werden Telegramme gesendet und der Zustand der Ausgänge entsprechend der Parametrierung bzw. der Objektwerte eingestellt.

Während der Sende- und Schaltverzögerung können die Objekte über den Bus, z.B. von einer Visualisierung, weiterhin ausgelesen werden. Sendeanforderungen und Befehle werden nach Ablauf der Sende- und Schaltverzögerung ausgeführt.

Eine Startzeit von etwa 2 Sekunden benötigt der Prozessor bis er funktionsbereit ist. Diese Initialisierungszeit ist in der parametrierten Zeit enthalten.

### **Obiekt ..In Betrieb" senden**

Optionen: nein

 zyklisch Wert 0 senden zyklisch Wert 1 senden

Das Objekt *In Betrieb* meldet die ordnungsgemäße Funktion des Geräts auf den Bus. Dieses zyklische Telegramm kann durch ein externes Gerät überwacht werden. Der folgende Parameter wird sichtbar:

### **Sendezykluszeit in s [1...65.535]**

Optionen: 1...60...65.535

Hier wird das Zeitintervall eingestellt, mit der das Objekt *In Betrieb* zyklisch ein Telegramm sendet.

### **Anzahl Telegramme begrenzen**

Optionen: nein ja

Um die vom Gerät erzeugte Buslast zu begrenzen, gibt es eine Telegrammratenbegrenzung.

Bei der Auswahl *ja* werden die Parameter *Max. Anzahl gesendeter Telegramme* und *im Zeitraum* freigegeben.

### **Max. Anzahl gesendeter Telegramme**

Optionen: 1...20...255

### **im Zeitraum**

Optionen: 50 ms/100 ms...10 s...30 s/1 min

Mit diesen beiden Parametern wird eingestellt, wie viele Telegramme das Gerät innerhalb eines Zeitraums sendet.

**Wie funktioniert die Telegrammratenbegrenzung?** 

Das Gerät zählt die gesendeten Telegramme innerhalb eines Zeitraums. Sobald die *max. Anzahl gesendeter Telegramme* erreicht ist, werden bis zum Ende des Zeitraums keine weiteren Telegramme auf den Bus gesendet. Ein neuer Zeitraum startet nach dem Ende des vorangehenden. Dabei wird der Telegrammzähler auf null zurückgesetzt und das Senden von Telegrammen wieder zugelassen.

### <span id="page-16-1"></span><span id="page-16-0"></span>**3.2.2 Parameterfenster**  *A-B: Allgemein*

Im Parameterfenster *A-B: Allgemein* werden übergreifende Parameter für die Kanäle festgelegt.

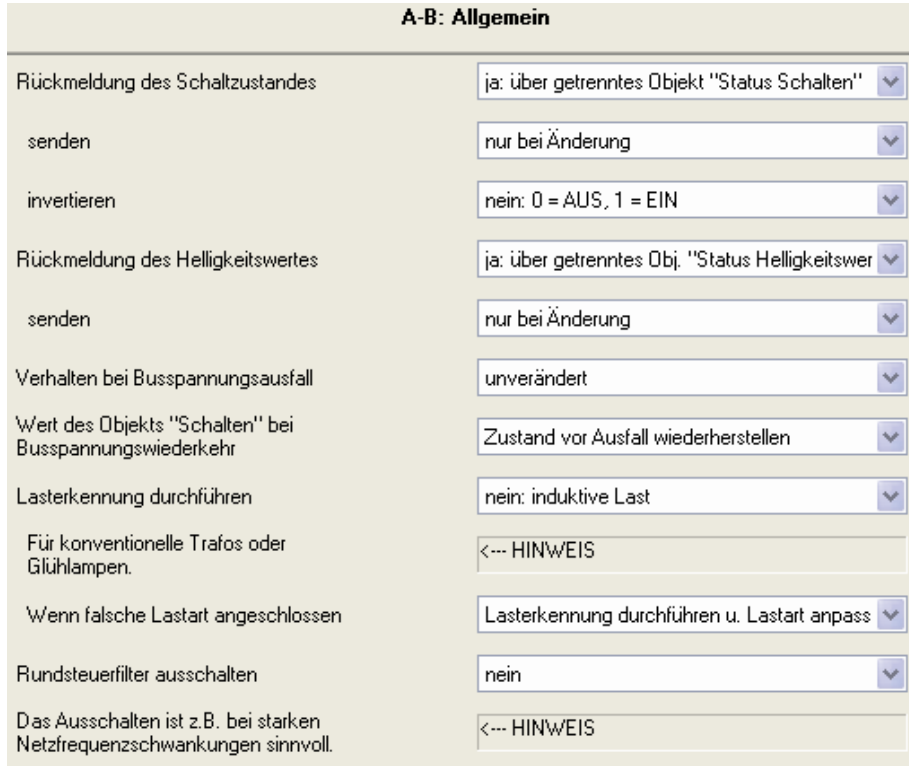

### **Rückmeldung des Schaltzustandes**

Optionen: nein ja: über Objekt *Schalten/Status*

ja: über getrenntes Objekt *Status Schalten*

Diese Einstellung legt fest, ob und wie der aktuelle Schaltzustand der Beleuchtung (EIN/AUS) auf den Bus gesendet wird.

- *Nein*: Der Schaltzustand wird nicht aktiv auf den Bus gesendet.
- *Ja: über Objekt Schalten/Status*: Der Schaltzustand wird über das Objekt *Schalten/Status* aktiv auf den Bus gesendet.
- *Ja: über getrenntes Objekt Status Schalten*: Ein zusätzliches Objekt *Status Schalten* wird freigegeben, welches den aktuellen Schaltzustand auf den Bus sendet.

### **Hinweis**

.

Das Schalten und den Status über das gleiche Objekt *Schalten/Status* zurückzumelden ist sinnvoll, da es die Gruppenadresszuordnung vereinfacht. Es können jedoch, bei unsachgemäßer Programmierung, durch die Rückmeldungen in einer Gruppe ungewollte Schalthandlungen ausgelöst werden. In einer Gruppe von mehreren Objekten sollte nur ein Objekt den Status zurückmelden.

### **senden**

Optionen: nur bei Änderung immer

- *Nur bei Änderung*: Die Rückmeldung des Objektwerts wird gesendet.
- *Immer*: Bei jeder Wertzuweisung des Objekts *Schalten* wird eine Meldung gesendet.

### **invertieren**

Optionen: nein: 0 = AUS, 1 = EIN ja: 0 = EIN, 1 = AUS

Mit diesem Parameter kann die Rückmeldung des Schaltzustands invertiert werden. Er ist sichtbar, wenn die Rückmeldung über das Objekt *Status Schalten* erfolgt.

Bei invertierter Rückmeldung besitzt das Objekt *Status Schalten* folgende Werte:

- 0: Die Beleuchtung ist eingeschaltet.
- 1: Die Beleuchtung ist ausgeschaltet

### **Rückmeldung des Helligkeitswertes**

Optionen: nein

ja: über Objekt *Helligkeitswert/Status*

ja: über getrenntes Obj. *Status Helligkeitswert*

Diese Einstellung legt fest, wie der aktuelle Status des Helligkeitswerts der Beleuchtung auf den Bus gesendet wird.

- *Nein*: Der Helligkeitswert wird nicht aktiv auf den Bus gesendet.
- *Ja, über Objekt Helligkeitswert/Status*: Der Helligkeitswert wird aktiv auf den Bus gesendet.
- *Ja, über getrenntes Objekt Status Helligkeitswert*: Ein zusätzliches Objekt *Status Helligkeitswert* wird freigegeben, welches bei Änderung den aktuellen Helligkeitswert auf den Bus sendet.

Der geänderte Helligkeitswert wird am Ende des Dimmvorgangs gesendet, d.h., beim Erreichen des Endwertes nach einem Schalten, Szenen- oder Presetaufruf. Während des Dimmvorgangs wird der aktuelle Helligkeitswert nicht gesendet.

### **senden**

Optionen: nur bei Änderung immer, ausgelöst durch Helligkeitsbefehl

- Nur bei Änderung: Eine Rückmeldung erfolgt nur bei Änderungen des Objektwerts.
- Immer, ausgelöst durch Helligkeitsbefehl: Zusätzlich wird bei jeder Wertzuweisung des Objekts *Helligkeitswert* gesendet.

Eine Wertzuweisung erfolgt durch Schalten, Dimmen, Helligkeitswert setzen, Szenen-, Preset- und Treppenlichtaufruf.

### **Verhalten während Busspannungsausfall**

Optionen: unverändert ausschalten

Dieser Parameter legt fest, ob die Helligkeit während eines Busspannungsausfalls beibehalten oder ausgeschalten wird.

### **Hinweis**

Während eines Busspannungsausfalls, wird die maximale Ausgangsleistung pro Kanal auf 250 W begrenzt.

### Wert des Objekts "Schalten" bei Busspannungswiederkehr

Optionen: Zustand vor Ausfall wiederherstellen mit 0 beschreiben mit 1 beschreiben

Mit diesem Parameter kann der Ausgang nach Busspannungswiederkehr in einen definierten Zustand gebracht werden.

- *Zustand vor Ausfall wiederherstellen*: Die Helligkeit vor dem Busspannungsausfall wird wieder hergestellt.
- *Mit 0 beschreiben*: Das Objekt *Schalten* bei Busspannungswiederkehr wird mit einer 0 beschrieben.
- *Mit 1 beschreiben*: Das Objekt *Schalten* bei Busspannungswiederkehr wird mit einer 1 beschrieben.

In Abhängigkeit der eingestellten Geräteparametrierung wird die ausgegebene Helligkeit neu bestimmt und eingestellt.

### **Beispiel**

Wird in diesem Parameter mit 1 beschreiben eingestellt, so steuert das Gerät nach Busspannungswiederkehr und der Einstellung *Einschalten mit letztem Helligkeitswert* im Parameterfenster *A-B: Schalten* 100 % Helligkeit an. Falls im Parameterfenster *A-B: Dimmen* eine obere Dimmgrenze eingestellt wurde, wird diese angesteuert.

### **Lasterkennung durchführen**

Optionen: ja

 nein: kapazitive Last nein: induktive Last

Über diesen Parameter kann der Benutzer eine Lasterkennung verhindern.

Wenn eine Last entfernt wurde, prüft das Gerät kontinuierlich, ob eine neue Last angeschlossen wurde.

### **Wenn falsche Lastart angeschlossen**

Optionen: Lasterkennung durchführen u. Lastart anpassen Lastart sofort umschalten Ausgang abschalten

Dieser Parameter ist sichtbar, wenn keine automatische Lasterkennung eingestellt wurde. Er legt fest, wie sich der Ausgang verhalten soll, wenn eine falsche Lastart angeschlossen ist.

- *Lasterkennung durchführen u. Lastart anpassen*: Der Kanal stellt die Betriebsart automatisch ein. Nach einem Bus-Reset über die ETS oder einer Wiederkehr der Netzspannung stellt das Gerät wieder die in den Parametern vorgegebene Betriebsart ein.
- *Lastart sofort umschalten*: Im Fehlerfall wird die andere Lastart eingestellt. Danach wird im Statusbyte das Bit 3 *Lastart falsch eingestellt* gesetzt. Tritt bei dieser Lastart derselbe Fehler erneut auf, wird die Beleuchtung ausgeschaltet und im Statusbyte wird
- die Fehlerursache dokumentiert.
- *Ausgang abschalten*: Der Ausgang schaltet bei Erkennung eines Fehlers, z.B. Überspannung wegen Anschlusses einer falschen Last, ab. Beim nächsten Einschaltbefehl schaltet die Beleuchtung wieder ein.

### **Rundsteuerfilter ausschalten**

Optionen: nein ja

Das Gerät besitzt einen eingebauten Filter gegen Rundsteuersignale, die sich ansonsten durch ein leichtes Flackern der Beleuchtung bemerkbar machen können. Der Rundsteuerfilter ist ausschaltbar, um das Verhalten des Gerätes bei Frequenzschwankungen zu verbessern.

### **Hinweis**

Sehr schnelle Frequenz- oder Phasensprünge der Netzspannung können trotzdem ein leichtes Flackern der Beleuchtung zur Folge haben.

Zu beachten ist zusätzlich der zulässige Frequenzbereich des Gerätes, zu finden in den Technische Daten.

### <span id="page-20-1"></span><span id="page-20-0"></span>**3.2.3 Parameterfenster**  *A-B: Funktion*

In diesem Parameterfenster können zusätzliche Funktionen des Ausgangs frei geschaltet werden.

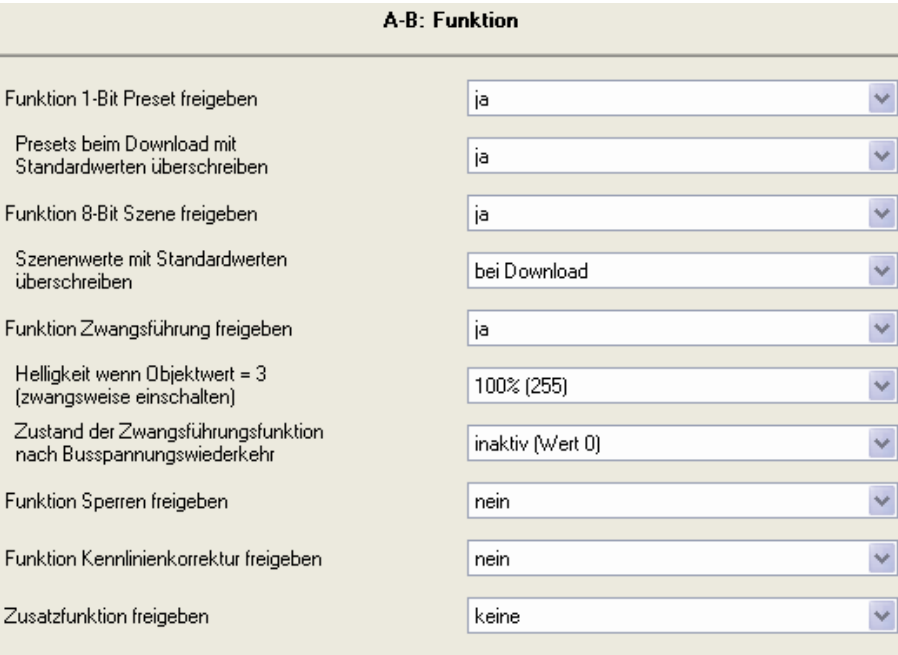

### **Funktion 1 Bit Preset freigeben**

Optionen: nein ja

Die Funktion *Preset* wird hier frei geschaltet. Sie dient zum Aufrufen oder Speichern von Helligkeitswerten über 1-Bit-Objekte.

**Für weitere Informationen siehe: Parameterfenster A-B Presets** 

### **Presets beim Download mit Standardwerten überschreiben**

Optionen: nein ja

Diese Einstellung legt f[est, ob die Prese](#page-8-0)t-Werte mit den Standard-Helligkeitswerten überschrieben werden, die in den Parametern eingestellt sind. Dies ist z.B. sinnvoll, wenn die Einstellungen des Benutzers rückgängig gemacht werden sollen.

### **Funktion 8-Bit-Szene freigeben**

Optionen: nein ja

Über diesen Parameter kann die Funktion *Szene* frei geschaltet werden. Diese dient zum Aufrufen oder Speichern von Helligkeitswerten über ein 1-Byte-Objekt.

**Für weitere Informationen siehe: Parameterfenster A-B Szene** 

### **Szenenwerte mit Standardwerten überschreiben**

Optionen: nein

bei Download über Objekt *Szenen Standard wiederherstellen* bei Download oder über Objekt

Diese Einstellung legt fest, ob und wann die Szenenwerte mit den Standard-Helligkeitswerten überschrieben werden, die in den Parametern eingestellt sind. Diese Funktion ist sinnvoll, wenn z.B. die Szeneneinstellungen des Benutzers rückgängig gemacht werden sollen.

- *Nein:* Die Szenenwerte werden generell nicht überschrieben. Sie können nur über das Kommunikationsobjekt 8-Bit-Szene geändert werden.
- *Bei Download:* Bei einer Programmierung des Gerätes werden die Szenenwerte mit den parametrierten überschrieben*.*

### **Hinweis**

Vom Anwender über das Kommunikationsobjekt 8-Bit-Szene eingestellte Szenen werden dadurch überschrieben.

- *Objekt Szenen Standard wiederherstellen:* Die Szenenwerte können nur über den Bus auf die Standardwerte zurückgesetzt werden.
- *Bei Download oder über Objekt:* Dies ist eine Kombination aus den beiden vorangehenden Einstellungen.

### **Hinweis**

Wenn Sie die Einstellungen *nein* oder *Szenen Standard wiederherstellen* gewählt haben, sind ggf. keine Szenenwerte im Gerät gespeichert. In diesem Fall ist das Verhalten des Geräts beim Szenenaufruf undefiniert!

### **Funktion Zwangsführung freigeben**

Optionen: nein ja

Über diesen Parameter wird das Objekt *Zwangsführung* frei geschaltet.

### **Helligkeit wenn Objektwert = 3 (zwangsweise einschalten)**

Optionen: 100/95...5/0 %

Dieser Parameter ist sichtbar wenn die Zusatzfunktion *Funktion Zwangsführung freigeben* aktiviert wurde. Hier wird die Helligkeit festgelegt, die eingestellt wird, wenn das Objekt *Zwangsführung* den Wert 3 (= zwangsweise einschalten) besitzt.

Nach Aufhebung der Zwangsführung wird der normale Zustand des Ausgangs wiederhergestellt. Während der Zwangsführung wird also stets der Helligkeitswert weiter berechnet; lediglich Telegramme *rel. Dimmen* werden ignoriert.

Für weitere Informationen siehe: **Kommunikationsobjekte** 

## ABB i-bus**®** KNX **Inbetriebnahme**

### **[Z](#page-8-0)ustand der Zwangsführung nach Busspannungswiederkehr**

Optionen: inaktiv (Wert 0) zwangsweise ausschalten (Wert 2) zwangsweise einschalten (Wert 3)

Hier wird eingestellt, welchen Wert das Objekt *Zwangsführung* bei Busspannungswiederkehr zugewiesen bekommt.

### **Funktion Sperren freigeben**

Optionen: nein ja

Hier wird das Objekt *Sperren* freigegeben. Über dieses Objekt kann die Funktion des Ausgangs gesperrt werden, so dass er nicht über den Bus verändert werden kann.

### **Funktion Kennlinienkorrektur freigeben**

Optionen: nein ja

Wird in diesem Parameter *ja* eingegeben, wird das Parameterfenster *A-B: Kennlinienkorrektur* frei geschaltet. In diesem kann die Dimmkennlinie, die Beleuchtung in Abhängigkeit des Helligkeitswertes, verändert werden.

### **Zusatzfunktion freigeben**

Optionen: keine Slavebetrieb in Lichtregelung **Treppenlichtfunktion** 

Über diesen Parameter kann zwischen zwei Zusatzfunktionen gewählt werden.

- *Slavebetrieb in Lichtregelung*: Das Gerät soll im Rahmen einer Konstantlichtregelung von einem Lichtregler aus gesteuert werden.
- *Treppenlichtfunktion*: Das Licht soll nach einer bestimmten Zeit wieder ausgeschaltet bzw. langsam herunter gedimmt werden.

### <span id="page-23-1"></span><span id="page-23-0"></span>**3.2.4 Parameterfenster**  *A-B: Schalten*

Im Prameterfenster *A-B: Schalten* wird festgelegt, wie sich das Gerät bei einem Schaltbefehl über das Kommunikationsobjekt *Schalten* verhält.

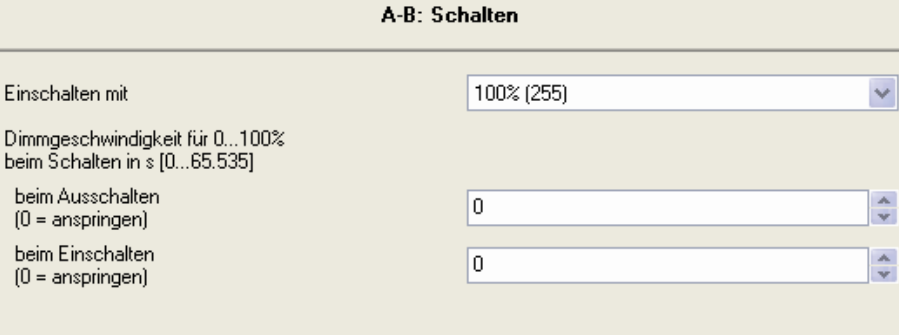

### **Einschalten mit**

Optionen: 100 % letztem Helligkeitswert 99 % ...

1 %

Empfängt das Objekt *Schalten* den Telegrammwert 1, wird die Beleuchtung mit dem hier eingestellten Helligkeitswert angesteuert.

Die Auswahl mit *letztem Helligkeitswert,* stellt die Helligkeit vor dem letzten Ausschalten wieder her. Wurde im Paramesterfenster *A-B: Dimmen* eine untere Dimmgrenze festgelegt, wird mindestens diese Helligkeit geschaltet.

**Für weitere Informationen siehe: Parameterfenster A-B: Dimmen** 

### **Dimmgeschwindigkeit für 0...100 % beim Schalten in s [0...65.535] beim Ausschalten beim Einschalten**

Optionen: Wert von 0...65.5[35 in Sekunden](#page-8-0) 

[Mit diesen](#page-8-0) Einstellungen wird die Geschwindigkeit eingestellt, mit der die Beleuchtung bei einem Schaltbefehl ein- bzw. ausgeschaltet werden soll. Die Zeitdauer betrifft den gesamten Dimmbereich von 0 % bis 100 %.

Bei Einstellung 0 wird sofort ein- bzw. ausgeschaltet.

### **Beispiele**

Sind diese Paramter auf den Wert 10 eingestellt und der Parameter *Einschalten mit* auf den Wert 100 %, dimmt das Gerät beim Einschalten der Beleuchtung diese innerhalb von 10 Sekunden auf eine Helligkeit von 100 %.

Wird die Beleuchtung mit einer aktuellen Helligkeit von 70 % ausgeschaltet, so dimmt das Gerät innerhalb von 7 Sekunden die Beleuchtung auf die *untere Dimmgrenze* und schaltet sie dann aus.

### **Hinweis**

Bei aktiver Treppenlichtfunktion wird die Beleuchtung stets sofort eingeschaltet. Der in diesem Parameter eingestellte Wert ist in diesem Fall nicht relevant.

### <span id="page-24-1"></span><span id="page-24-0"></span>**3.2.5 Parameterfenster**  *A-B: Dimmen*

In diesem Parameterfenster werden die Einstellungen zum Dimmen der Beleuchtung über Objekt *Rel. Dimmen* vorgenommen.

### Für weitere Informationen siehe: **Kommunikationsobjekte**

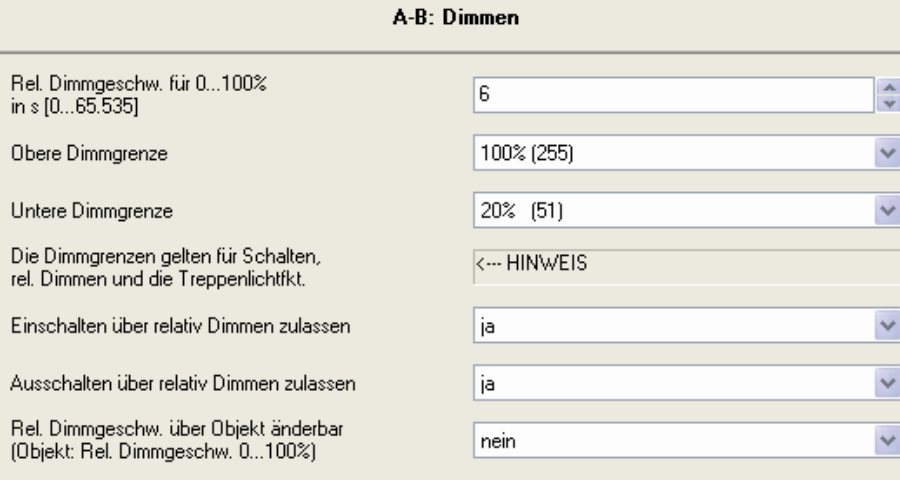

### **Rel. Dimmgeschw. für 0...100 % in s [0...65.535]**

Optionen: 0...6...65.535

Die relative Dimmgeschwindigkeit, die Dimmrampe, ist hier einstellbar. Die Dimmgeschwindigkeit ist die Zeitspanne, in der die Helligkeit der Beleuchtung von 0 % bis 100 % gedimmt werden soll.

### **Hinweis**

Werden hier sehr große Zeiten eingestellt, kann es zur Folge haben, dass beim *relativ Dimmen* die Helligkeit auf dem alten Wert verbleibt, wenn die Befehlszeit kürzer ist als die Zeit zur Veränderung der Ausgabehelligkeit um einen Dimmschritt.

### **Obere Dimmgrenze**

Optionen: 100/99...51/50 %

Die obere Dimmgrenze ist der größte Helligkeitswert, mit dem der Dimmer über relatives Dimmen angesteuert wird. Auf diese Weise kann z.B. die Lebensdauer eines Leuchtmittels erhöht werden.

Ist der Helligkeitswert oberhalb der oberen Dimmgrenze, z.B. durch Aufruf eines Presets oder einer Szene, kann nur noch dunkler gedimmt werden.

### **Untere Dimmgrenze**

Optionen: 50/49...20...1/0,3 %

Die untere Dimmgrenze ist der kleinste Helligkeitswert, mit dem der Dimmer über relatives Dimmen angesteuert werden kann. Auf diese Weise kann z.B. das Ansteuern von Helligkeitsbereichen, in denen das Leuchtmittel ohnehin ausgeschaltet ist, verhindert werden.

Die kleinste untere Dimmgrenze hat den Wert 1.

### **Hinweis**

Die untere Dimmgrenze sollte auf einen Wert eingestellt werden, bei dem das Leuchtmittel noch betrieben werden kann. Einige Leuchtmittel schalten unterhalb von etwa 10 % aus oder beginnen zu flackern. Dies sollte vermieden werden.

### **Einschalten über relativ Dimmen zulassen**

Optionen: nein ja

Wird das Einschalten über relativ Dimmen zugelassen, schaltet eine ausgeschaltete Beleuchtung durch ein Dimm-Telegramm HELLER ein.

### **Ausschalten über relativ Dimmen zulassen**

Optionen: nein ja

Wird das Ausschalten über relativ Dimmen zugelassen, schaltet eine eingeschaltete Beleuchtung durch ein Dimm-Telegramm DUNKLER aus. Bei Parameterwert *nein* verbleibt der Helligkeitswert bei der unteren Dimmgrenze.

### **Rel. Dimmgeschw. über Objekt änderbar (Objekt: Rel. Dimmgeschw. 0...100 %)**

Optionen: nein ja

Dieser Parameter gibt das Objekt *Rel. Dimmgeschw. 0...100 %* frei, welches ermöglicht, die Dimmgeschwindigkeit zu verändern.

### <span id="page-26-1"></span><span id="page-26-0"></span>**3.2.6 Parameterfenster**  *A-B: Wert*

Diese Funktion erlaubt das Vorgeben einer Helligkeit über das 1-Byte-Objekt *Helligkeitswert*.

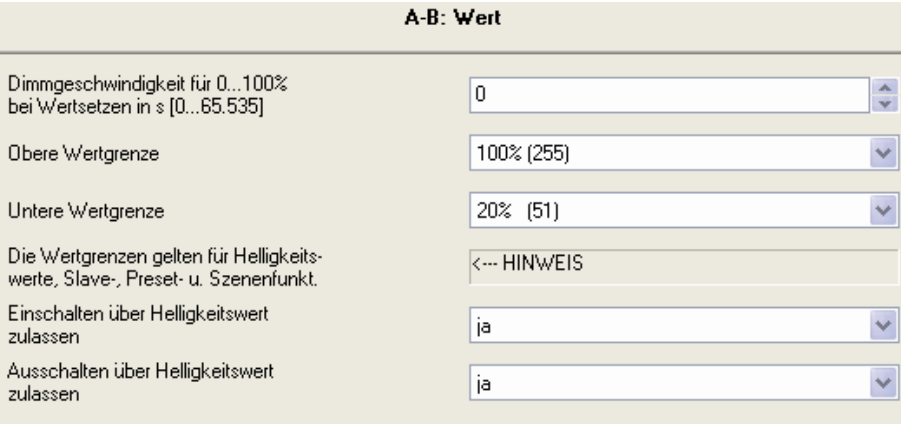

### **Dimmgeschwindigkeit für 0...100 % bei Wertsetzen in s [0...65.535]**

Optionen: 0...3...65.535

Dieser Parameter bestimmt die Geschwindigkeit, mit der das Gerät einen neuen Helligkeitswert andimmt. Eingestellt wird die Zeit zum Dimmen von 0...100 % Helligkeit.

### **Obere Wertgrenze**

Optionen: 100/99...51/50 %

Die obere Wertgrenze ist die Helligkeit mit der der Dimmer über ein Helligkeitswert-Telegramm angesteuert werden kann.

Empfängt der Dimmer einen Helligkeitswert oberhalb der oberen Dimmgrenze, stellt der Ausgang die obere Dimmgrenze ein. Dieser Wert wird auch auf den Bus zurückgemeldet.

### **Hinweis**

Die hier festgelegte Dimmgrenze gilt bei Empfang von Helligkeitswerten sowie für die Preset- und Szenefunktion.

### **Untere Wertgrenze**

Optionen: 50/49...20...1/0,3 %

Die untere Wertgrenze ist die Helligkeit, mit der der Dimmer über ein Helligkeitswert-Telegramm angesteuert werden kann.

Empfängt der Dimmer einen Helligkeitswert unterhalb der unteren Dimmgrenze, sofern diese nicht 0 ist, wird die untere Dimmgrenze angesteuert.

### **Hinweis**

Die hier festgelegte Dimmgrenze gilt für die Presetfunkton, die 8-Bit-Szene sowie im Slavebetrieb.

### **Einschalten über Helligkeitswert zulassen**

Optionen: nein ja

Wird ein Einschalten über Helligkeitswert zugelassen, schaltet eine ausgeschaltete Beleuchtung durch ein Helligkeitswert-Telegramm größer als 0 ein.

### **Ausschalten über Helligkeitswert zulassen**

Optionen: nein ja

Wird ein Ausschalten über Helligkeitswert zugelassen, schaltet die Beleuchtung mit einem Helligkeitswert-Telegramm 0 aus. Ansonsten verbleibt die Beleuchtung bei der unteren Dimmgrenze.

Ĭ

### <span id="page-28-1"></span><span id="page-28-0"></span>**3.2.7 Parameterfenster**  *A-B: Presets*

Presets dienen zum Aufrufen von voreingestellten Helligkeitswerten über 1-Bit-Telegramme.

Pro Kanal stehen 4 Presets zur Verfügung. Die Presets mit einer geraden Nummer (2 und 4) werden durch ein Telgramm mit dem Wert 1, die Presets mit einer ungeraden Nummer (1 und 3) durch ein Telgramm mit dem Wert 0 angesprochen. Es stehen getrennte Objekte für den Aufruf und für das Speichern/Setzen eines Preset-Helligkeitswertes zur Verfügung.

Beim Aufruf von Presets gelten die obere und untere Wertgrenze, wie sie im Parameterfenster *A-B: Wert* festgelegt sind. Bei Über- bzw. Unterschreitung werden die Grenzwerte eingestellt. Bei Helligkeitswert 0 wird grundsätzlich ausgeschaltet, unabhängig wie der Parameter *Ausschalten über Helligkeitswert* im Parameterfenster *A-B: Wert* parametriert ist. Dasselbe gilt analog für das Einschalten und den Parameter *Einschalten über Helligkeitswert*.

Ein Presetaufruf bei aktiver Treppenlichtfunktion hat keine Auswirkung auf den Kanal. Ein Preset Speicherbefehl über Objekt *Preset 1 und 2 setzen*  wird hingegen ausgeführt. D.h. zum Zeitpunkt des Speicherbefehls wird der aktuelle Helligkeitswert des Kanals als neuer Preset-Wert abgespeichert.

Die Reaktion auf einen Presetaufruf bei aktiviertem Slavebetrieb ist im Parameterfenster *A-B: Slave* einstellbar. Ein Preset Speicherbefehl wird stets ausgeführt.

Bei Aufruf des Presetbefehls *Zustand vor Presetaufruf wiederherstellen*, wird auch der Zustand des Slavebetriebs wieder hergestellt.

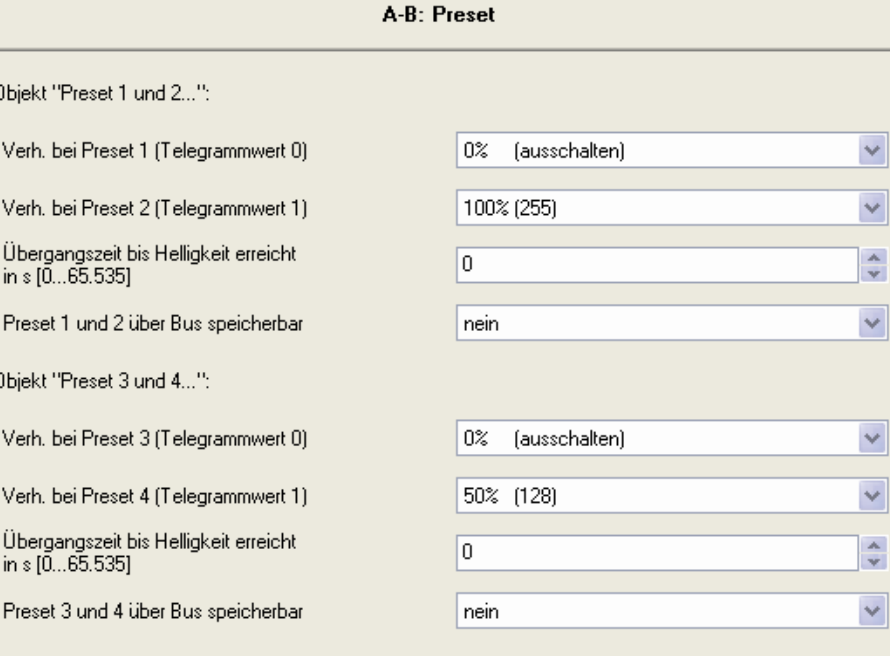

Im Folgenden werden die Funktionen und die Parameter für Preset 1 und 2 beschrieben. Die Preset 3 und 4 haben die gleichen Funktionen und Parameter.

### **Verh. bei Preset 1 (Telegrammwert 0)**

Optionen: 100/99...1/0 % Zustand vor Presetaufruf wiederherstellen parametrierten Wert von Preset 2 wiederherstellen

Diese Einstellung bestimmt, wie sich der Ausgang bei Aufruf von Preset 1 verhält, d. h., das Objekt *Preset 1 und 2 aufrufen* empfängt einen Telegrammwert 0. Es kann ein fester Helligkeitswert aufgerufen oder zwischen einer der beiden folgenden Funktionen gewählt werden:

- *Zustand vor Presetaufruf wiederherstellen:* Der Zustand des Kanals, wie er vor dem ersten Aufruf eines Presets bestanden hat, wird wieder hergestellt, z.B. war eine Lichtregelung über den Slavebetrieb aktiv, wird diese ebenfalls wieder aktiviert und ausgeführt. Wurden mehrere Presetaufrufe hintereinander getätigt, wird der Zustand vor dem ersten Aufruf wiederhergestellt. Dabei ist es ohne Bedeutung, welche Nummern die aufgerufenen Presets hatten.
- *parametrierten Wert von Preset 2 wiederherstellen:* Der Preset 2 setzt auf den parametrierten Wert zurück, wenn er vom Benutzer verändert wurde. Dies kann sinnvoll sein, wenn Preset 2 über den Bus speicherbar ist, s.u.

### **Hinweis**

Die in diesem Parameter vorgenommenen Einstellungen werden bei einem Download nur dann in den Dimmaktor übertragen, wenn im Parameterfenster *A-B: Funktionen* bei der Preset-Freigabe *Presets beim Download mit Standardwerten überschreiben* mit *ja* parametriert ist.

### **Verh. bei Preset 2 (Telegrammwert 1)**

Optionen: 100/99...1/0 %

Diese Einstellung bestimmt, welche Helligkeit beim Aufruf von Preset 2 (= Objekt *Preset 1 und 2 aufrufen* empfängt Telegrammwert 1) angesteuert wird.

### **Übergangszeit bis Helligkeit erreicht in s [0...65.535]**

Optionen: 0...65.535

Diese Einstellung bestimmt, in welcher Zeit bei einem Preset-Aufruf der neue Helligkeitswert angedimmt wird.

### **Preset 1 und 2 über Bus speicherbar**

Optionen: nein ja

Diese Einstellung setzt über den Parameter das Objekt *Preset 1 und 2 setzen* frei. Dadurchwird der aktuell eingestellte Helligkeitswert als neuer Preset-Wert gespeichert.

Telegrammwert 0 speichert Preset 1, während Telegrammwert 1 Preset 2 speichert.

### <span id="page-30-1"></span><span id="page-30-0"></span>**3.2.8 Parameterfenster**  *A-B: Szene(1)* **bis**

*A-B: Szene(6)*

Das Parameterfenster *A-B: Szene* wird über das Parameterfenster *A-B: Funktion* frei geschaltet.

### **Funktion Szene**

Über diese Parameterfenster werden dem Ausgang bis zu 18 unterschiedliche Zuordnungen von Lichtszenen erlaubt. Wird über das Objekt *8-Bit-Szene* eine Szenennummer empfangen, wird der gespeicherte Szenenwert (Helligkeitswert) aufgerufen. Alternativ besteht die Möglichkeit den aktuellen Helligkeitswert als neuen Szenenwert zu speichern.

Beim Aufruf von Lichtszenen gelten die obere und untere Dimmgrenze, wie sie in Parameterfenster *A-B: Wert* festgelegt wurden. Bei Über- bzw. Unterschreitung werden die Grenzwerte eingestellt. Bei einem Helligkeitswert 0 wird grundsätzlich ausgeschaltet.

### A-B: Szene[1]

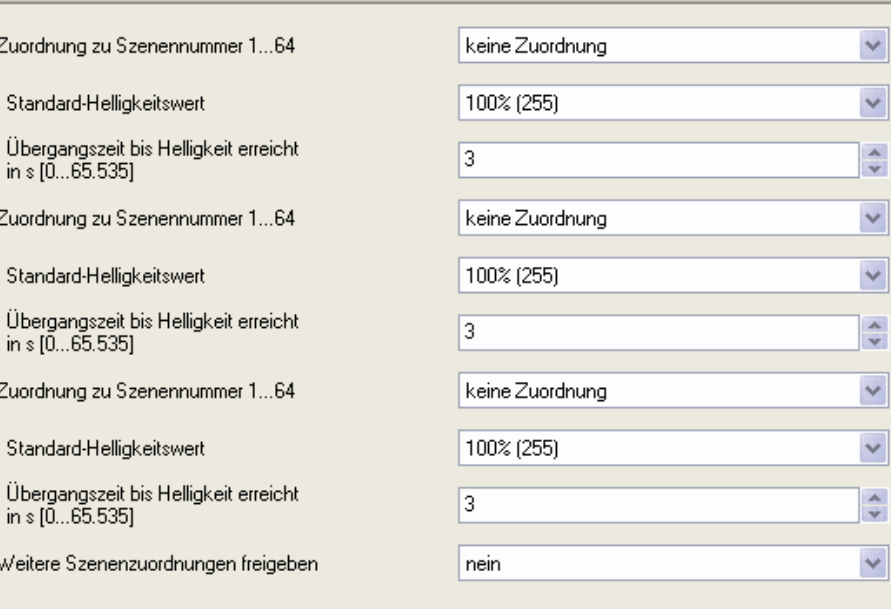

### **Zuordnung zu Szenennummer 1...64**

Optionen: keine Zuordnung Szene Nr. 1

...

Szene Nr. 64

In diesem Parameter wird der Ausgang einer Szenennummer (1...64) zugeordnet. Sobald das Gerät auf dem Objekt *8-Bit-Szene* ein Telegramm mit dieser Szenennummer empfängt, ruft es die entsprechende Szene auf.

### **Standard-Helligkeitswert**

Optionen: 100/99...1/0 %

Der Standard-Helligkeitswert ist die Helligkeit, welche der Ausgang bei Szenenaufruf standardmäßig ansteuert.

Der Benutzer kann den hier eingestellten Wert ändern. Dies erfolgt durch das Setzen einer Szene. Über das Objekt *8-Bit-Szene zurücksetzen* kann der Wert wieder auf den parametrierten Wert zurückgesetzt werden.

### **Übergangszeit bis Helligkeit erreicht in s [0...65.535]**

Optionen: 0...3...65.535

Die Übergangszeit ist die Zeitdauer, mit der die neue Lichtszene eingestellt wird.

### **Weitere Szenenzuordnungen freigeben**

Optionen: nein ja

Über diesen Parameter wird ein weiteres Parameterfenster geöffnet, in dem zusätzliche Szenenzuordnungen erfolgen können.

### **3.2.9 Parameterfenster**  *A-B: Kennlinienkorrektur*

Das Parameterfenster *A-B: Kennlinienkorrektur* wird über das Parameterfenster *A-B: Funktion* frei geschaltet.

Die Kennlinienkorrektur ermöglicht z.B. die Anpassung der Dimmcharakteristik der Leuchte an das Empfinden des Auges.

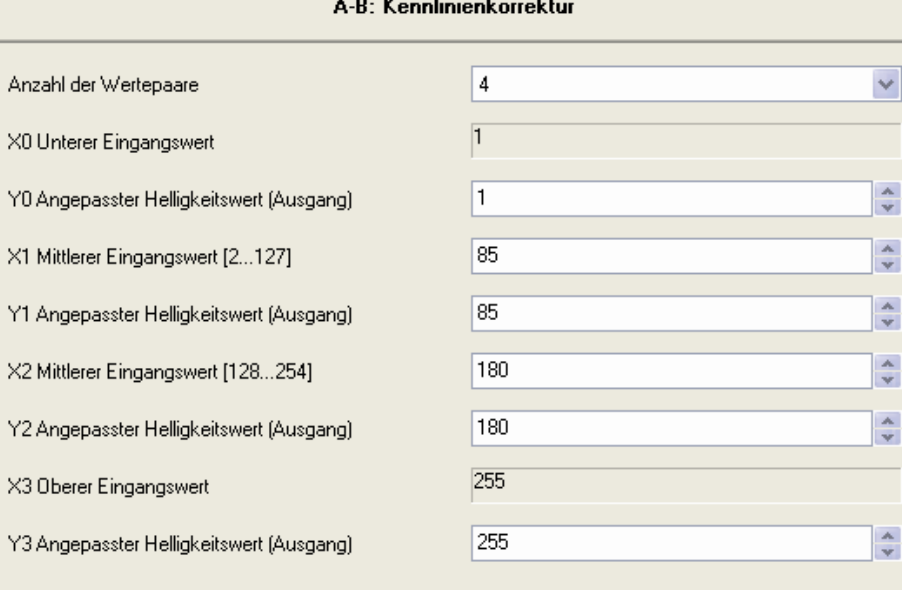

### **Anzahl der Wertepaare**

Optionen: 2/3/4

Hier wird die Anzahl der Wertepaare eingestellt, aus denen sich die Kennlinienkurve zusammensetzt. Die Abbildungskurve (Kennlinienkorrektur) ergibt sich aus maximal vier Wertepaaren. Zwischen den Wertepaaren wird eine linear interpolierte Kurve (Gerade) verwendet.

Entsprechend der parametrierten Anzahl von Wertepaaren erscheinen zusätzliche Parameter mit denen die einzelnen X/Y-Werte einzugeben sind.

### *übrige Parameter:*

### **X…Unterer Eingangswert**

Optionen: 1…255

Die Grenz- und Defaultwerte der Optionen sind abhängig von der Anzahl der Wertepaare.

Entsprechend der Zahl der Wertepaare kann hier der X- und ein Y-Wert festgelegt werden. Der X-Wert (Eingangswert) bezeichnet den vom KNX vorgegebenen Wert. Der Y-Wert bezeichnet den "wahren" Helligkeitswert, mit dem die Leuchte angesteuert wird.

Der erste X-Wert ist immer mit 1 und der letzte X-Wert ist mit 255 festgelegt.

Die im Parameterfenster *A-B: Dimmen* bzw. *A-B: Wert* parametrierten Dimm- und Wertgrenzen werden vor der Transformation angewendet. Durch die Transformation können sich Stellsignale für die Leuchte ergeben, die größer bzw. kleiner als die Grenzhelligkeiten sind.

Der über die Statusobjekte zurückgemeldete Helligkeitswert entspricht wieder dem, z.B. durch die Steuerung, vorgegebenen Wert. Eine nähere Beschreibung und ein Beispiel sind im Kapitel 4.5 zu finden.

### <span id="page-33-1"></span><span id="page-33-0"></span>**[3.2.10 Pa](#page-12-0)rameterfenster**  *A-B: Slave*

Das Parameterfenster *A-B: Slave* wird über das Parameterfenster *A-B: Funktion Zusatzfunktionen freigeben* frei geschaltet.

Im Slavebetrieb folgt der Dimmaktor dem Helligkeitswert, der ihm z.B. von einem Lichtregler über das Objekt *Slave Helligkeitswert* vorgegeben wird. Dadurch kann der Kanal des Dimmaktors in eine Konstantlichtregelung eingebunden werden.

Die Slavefunktion wird durch eine 1 auf das Objekt *Schalten* aktiviert. In den Parametern kann eingestellt werden, wodurch die Slavefunktion deaktiviert werden kann. Wenn die Slavefunktion inaktiv ist, verhält sich das Gerät wie ein "normaler" Dimmaktor.

*Für weitere Informationen siehe: Kommunikationsobjekte oder Slavebetrieb* 

Wenn im Folgenden das Objekt *Schalten* oder *Helligkeitswert* erwähnt wird gilt dies auch für die Objekte *Schalten/Status* bzw. *Helligkeitswert/Status*.

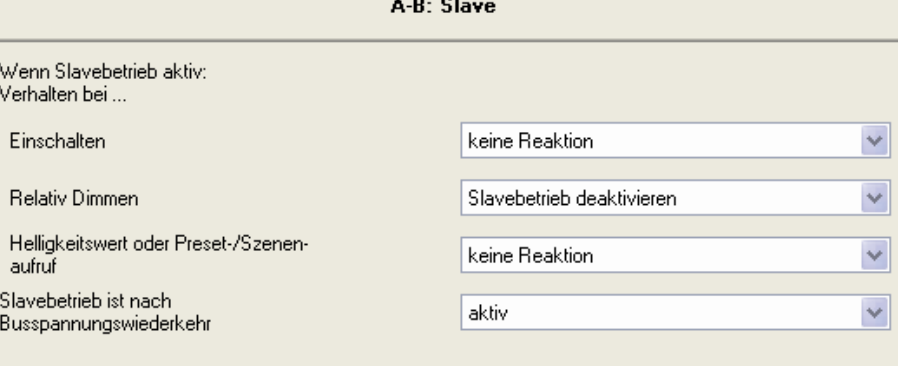

**Wenn Slavebetrieb aktiv: Verhalten bei ... Einschalten relativ Dimmen Helligkeitswert oder Preset**  Optionen: keine Reaktion

Slavebetrieb deaktivieren, Befehl ausführen

Über diese drei Parameter kann eingestellt werden, wie ein Ausgang bei aktiver Lichtregelung reagiert, wenn folgende Telegramme empfangen werden:

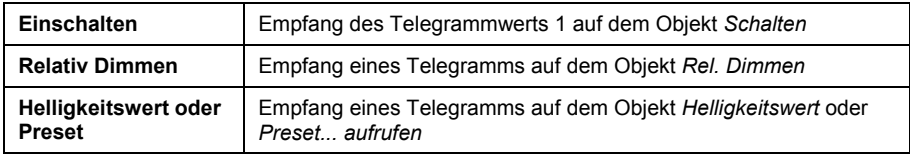

Es besteht die Möglichkeit auszuwählen, welche Auswirkung der Empfang auf den aktiven Slavebetrieb hat:

- *Keine Reaktion*: Der Empfang wird ignoriert.
- *Slavebetrieb deaktivieren*: Der Slavebetrieb wird deaktiviert. Er kann durch ein Einschalt-Telegramm wieder aktiviert werden.

### **Slavebetrieb ist nach Wiederkehr der Busspannung**

Optionen: nicht aktiv aktiv

Diese Auswahl legt fest, ob der Slavebetrieb nach Busspannungswiederkehr *aktiv* oder *nicht aktiv* ist. Wenn die Slavefunktion *aktiv* ist, wird der Helligkeitswert nach Busspannungswiederkehr abgefragt.

### **Hinweis**

Der Parameter *Wert des Objekts Schalten bei Busspannungswiederkehr* im Parameterfenster *A-B: Allgemein* hat eine höhere Priorität als dieser Parameter. Wenn z.B. durch diesen Parameter der Wert 1 vorgegeben wird, kann dies stets zum Aktivieren des Slavebetriebs nach Busspannungswiederkehr führen.

### <span id="page-35-1"></span><span id="page-35-0"></span>*3.2.11* **Parameterfenster**  *A-B: Treppenlicht*

Das Parameterfenster *A-B: Treppenlicht* wird über das Parameterfenster *A-B: Funktion Zusatzfunktionen freigeben* frei geschaltet.

**Hinweis** 

Bei aktiver Treppenlichtfunktion sind alle übrigen Funktionen des Gerätes mit Ausnahme der Zwangsführung deaktiviert.

Wird ein Telegrammwert 1 auf dem Objekt *Schalten* empfangen, wird die Beleuchtung eingeschaltet. Nach Ablauf der Treppenlichtzeit t<sub>ON</sub> dimmt die Beleuchtung in einer einstellbaren Abdimmzeit  $t<sub>D</sub>$  auf einen definierten Helligkeitswert (Basishelligkeit) herunter. Wenn dieser Wert null ist, schaltet die Beleuchtung nach Erreichen der unteren Dimmgrenze aus. Es wird die untere Dimmgrenze aus Parameterfenster *A-B: Dimmen* verwendet.

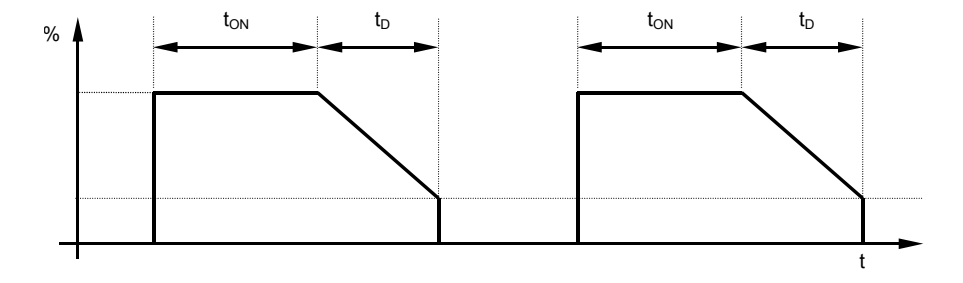

**Abb. 1: Helligkeitsverlauf bei Basishelligkeit = 0** 

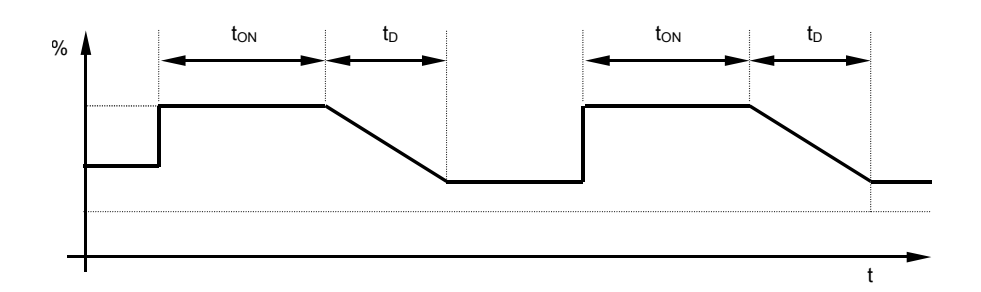

**Abb. 2: Helligkeitsverlauf bei Basishelligkeit > 0** 

Über das Objekt *Treppenlichtfunktion aktivieren* kann die Treppenlichtfunktion deaktiviert werden (Wert 0). Danach arbeitet das Gerät wie ein "normaler" Dimmaktor, d.h., alle anderen Funktionen, z.B. relativ Dimmen. Helligkeitswert und die Szenenfunktionen sind vollständig verfügbar. Zum Aktivieren der Treppenlichtfunktion muss auf das Objekt eine 1 gesendet werden.

Bei eingeschaltetem Treppenlicht gelten die obere und untere Dimmgrenze, wie sie in Parameterfenster *A-B: Dimmen* festgelegt wurde. Bei Über- bzw. Unterschreitung werden die jeweils parametrierten Werte eingestellt.

## ABB i-bus**®** KNX **Inbetriebnahme**

### **Verhalten nach Busspannungsausfall**

Nach Busspannungsausfall wird die Treppenlichtfunktion stets aktiviert und der Zustand der Beleuchtung bleibt unverändert:

- War die Beleuchtung eingeschaltet, wird die Einschalthelligkeit eingestellt und die Treppenlichtzeit startet neu.
- War die Beleuchtung ausgeschaltet, bleibt sie aus.

### **Verhalten nach Download**

Nach dem Download ist die Treppenlichtfunktion nicht aktiv. Sie muss über das Objekt *Treppenlichtfkt. aktivieren* aktiviert werden.

### **Für weitere Informationen siehe: Kommunikationsobjekte**

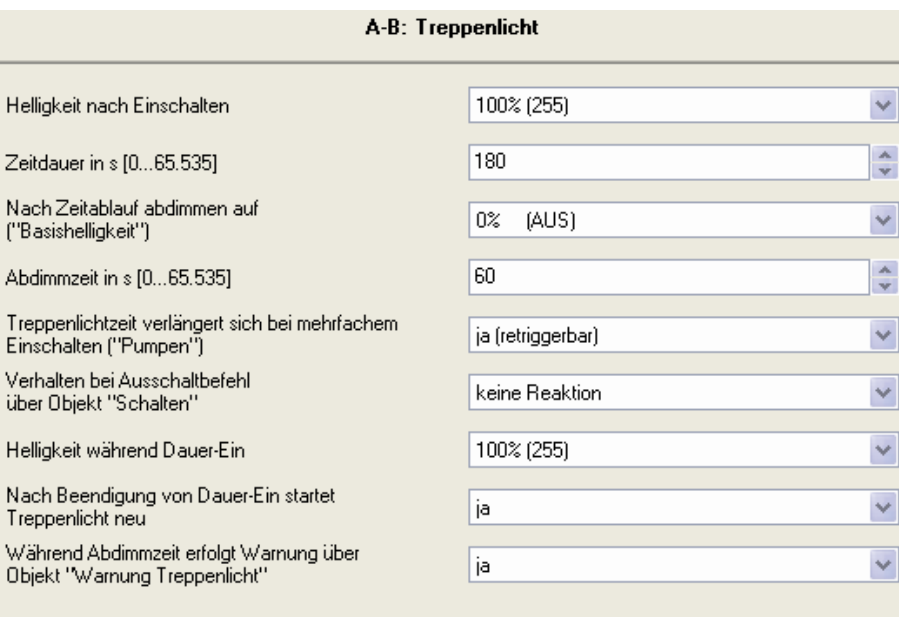

### **Helligkeit nach Einschalten**

Optionen: 100/99...1/0 % (AUS)

Dieser Parameter legt die Helligkeit der Beleuchtung während der Treppenlichtzeit fest. Ist der Helligkeitswert kleiner als [die](#page-6-0) untere Dimmgrenze, wird die untere Dimmgrenze eingestellt.

### **Zeitdauer in s [0...65.535]**

Hier wird die Zeitspanne festgelegt, in der das Treppenlicht eingeschaltet ist (Treppenlichtzeit  $t_{ON}$ ).

### Nach Treppenlichtzeit abdimmen auf ("Basishelligkeit")

Optionen: 100/99...1/0 % (AUS)

Die Basishelligkeit, die hier eingestellt ist, wird dauerhaft angesteuert, z.B. bei Nachtbeleuchtung. Im Normalbetrieb wird diese Helligkeit nicht unterschritten.

### **Abdimmzeit in s [0...65.535]**

Die Abdimmzeit t<sub>D</sub> legt die Geschwindigkeit fest, mit der nach Ende der Treppenlichtzeit herunter gedimmt wird.

...

### **Treppenlichtzeit verlängert sich bei mehrfachem Einschalten ("Pumpen")**

Optionen: nein (nicht retriggerbar) ja (retriggerbar) bis max. 2 x Treppenlichtzeit

bis max. 5 x Treppenlichtzeit

Mit der Einstellung retriggerbar, kann die Treppenlichtzeit durch den Empfang eines Einschalttelegramms während der Treppenlichtzeit um eine weitere Treppenlicht-Zeitdauer verlängert werden. Die Maximalzeit kann ebenfalls in diesem Parameter eingestellt werden.

### Verhalten bei Ausschaltbefehl über Objekt "Schalten"

Optionen: keine Reaktion

- auf Basishelligkeit schalten auf Basishelligkeit dimmen ausschalten
- *keine Reaktion*: Ausschalttelegramme werden ignoriert.
- *auf Basishelligkeit schalten*: Die Beleuchtung dimmt auf die Basishelligkeit, die zuvor eingestellt wurde, ab.
- *auf Basishelligkeit dimmen*: Bei eingeschalteter Beleuchtung wird die Abdimmzeit gestartet.
- *ausschalten*: Die Beleuchtung wird ausgeschaltet.

Wenn Dauer-Ein aktiv ist, wird das Ausschalttelegramm ignoriert.

### **Helligkeit während Dauer-Ein**

Optionen: 100/99...1/0 % (AUS)

Hier kann die Helligkeit der Beleuchtung eingestellt werden (0…100 %), während Objekt *Dauer-EIN* den Wert 1 besitzt.

### **Nach Beendigung von Dauer-Ein startet Treppenlichtzeit neu**

Optionen: nein (sofort abdimmen) ja

- *nein (sofort abdimmen)*: Die Beleuchtung schaltet auf Basishelligkeit, wenn das Dauerlicht beendet wird.
- *ja:* Die Beleuchtung bleibt eingeschaltet und die Treppenlichtzeit startet neu.

### **Warnung während Abdimmzeit (Objekt "Warnung Treppenlicht")**

Der Benutzer kann während der Abdimmzeit zusätzlich gewarnt werden, dass die Treppenlichtzeit abläuft, indem das Objekt *Warnung Treppenlicht* auf 1 gesetzt wird. So kann man z.B. eine Taster-LED ansteuern, die den Benutzer vor dem bevorstehenden Ablauf des Treppenlichts warnt.

<span id="page-38-0"></span>ABB i-bus**®** KNX **Inbetriebnahme** 

### <span id="page-38-1"></span>**3.3 Kommunikationsobjekte**

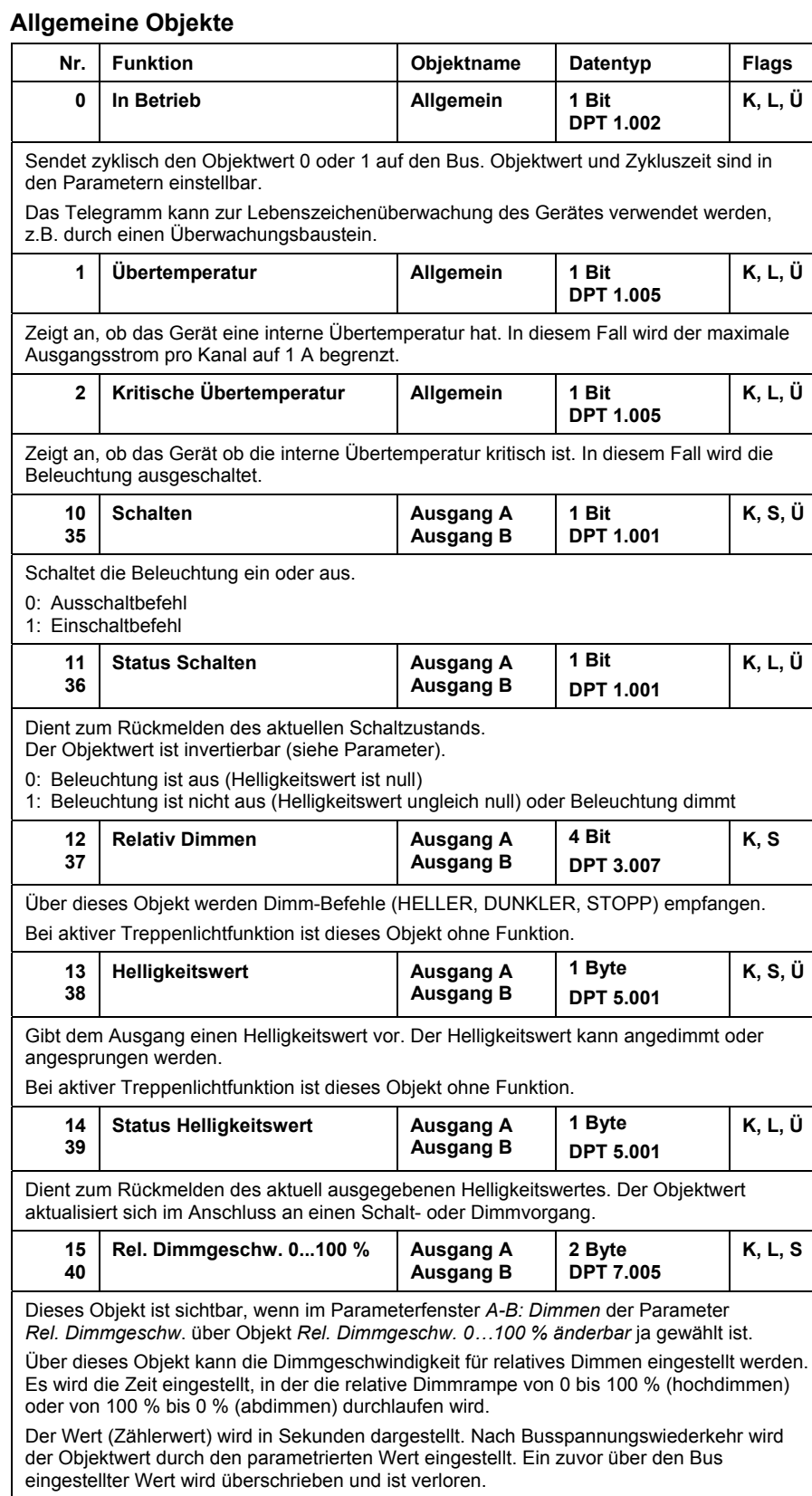

## ABB i-bus® KNX **Inbetriebnahme**

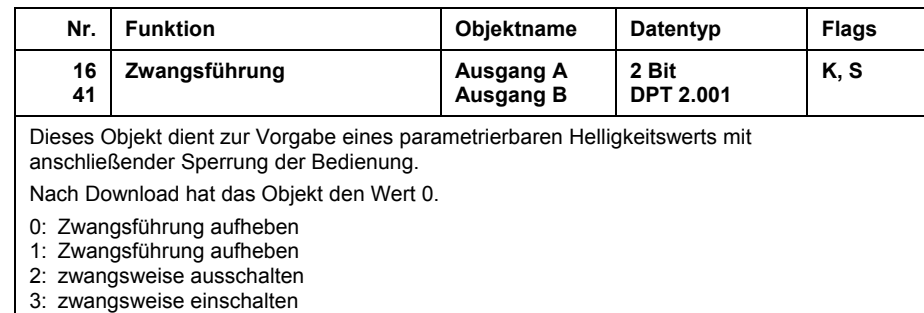

### **Objekte der Funktion** *Preset*

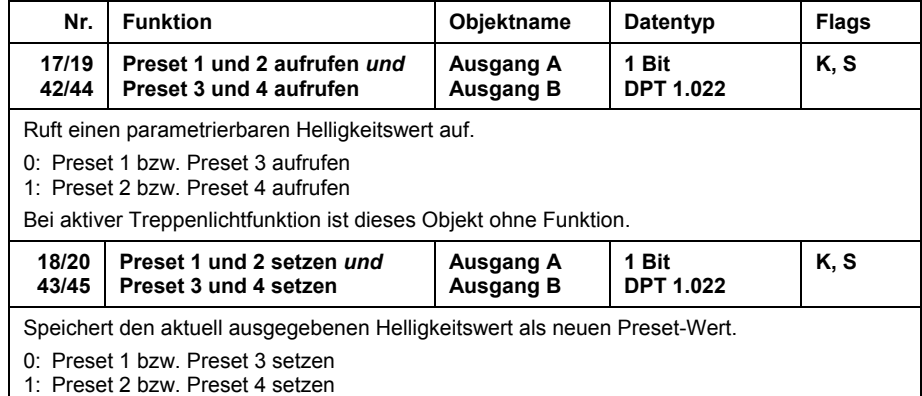

### **Objekte der Funktion** *8-Bit-Szene*

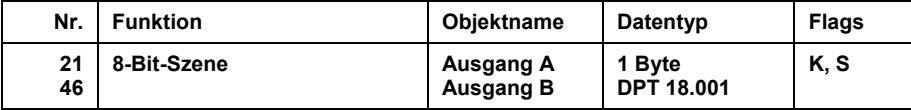

Dieses Objekt ist sichtbar, wenn im Parameterfenster *A-B: Funktion* die Funktion *8-Bit-Szene* freigegeben ist. Über dieses 8-Bit-Kommunikationsobjekt kann mittels eines codierten Telegramms ein Szenen-Befehl gesendet werden, der den Ausgang des Schalt-/Dimmaktors in eine KNX-Szene einbindet. Das Telegramm enthält die Nummer der angesprochenen Szene wie auch die Information ob die Szene aufgerufen oder der aktuelle Helligkeitswert der Szene zugeordnet werden soll.

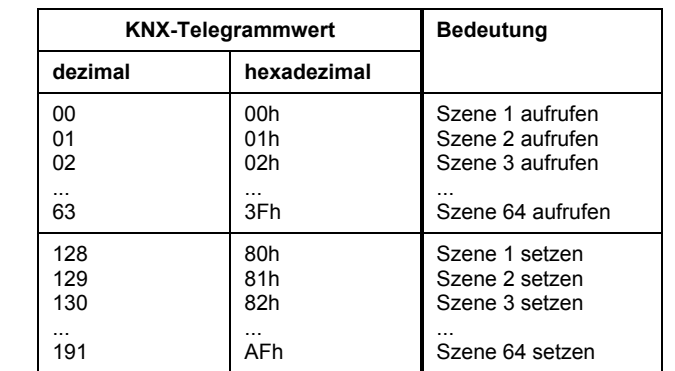

Andere Zahlenwerte haben keine Wirkung.

Bei aktiver Treppenlichtfunktion oder Slavebetrieb ist dieses Objekt ohne Funktion.

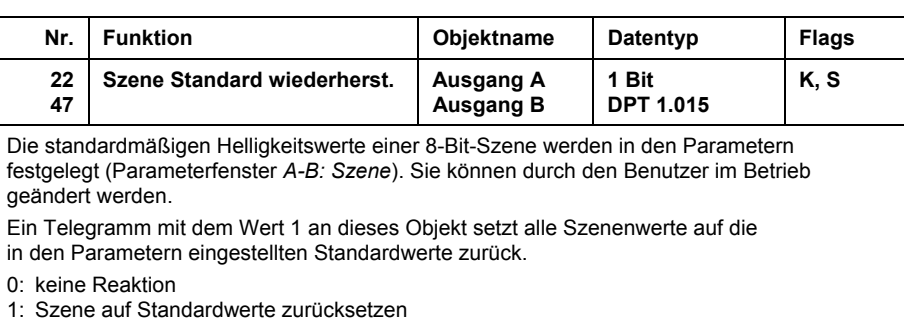

### **Objekte der Funktion** *Sperren*

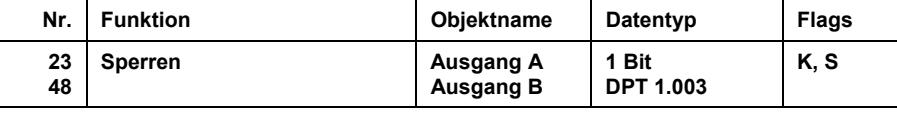

Dient zum Sperren des Ausgangs, um eine unerwünschte Bedienung zu verhindern. Beim Aufheben der Sperrung bleibt die Beleuchtung unverändert.

Nach Busspannungswiederkehr oder Download wird die Sperrung aufgehoben.

0: Sperrung aufgehoben

1: Sperrung aktiv

Bei aktiver Treppenlichtfunktion wird, falls das Objekt *Warnung Treppenlicht* noch nicht aktiv ist, der Beleuchtungsstand eingefroren. Die Treppenlichtfunktion läuft dann nach dem Aufheben der Sperrung ab.

Ist das Objekt *Warnung Treppenlicht* aktiv, läuft die Treppenlichtfunktion sofort ab.

### **Objekte der Funktion** *Slavebetrieb in Lichtregelung*

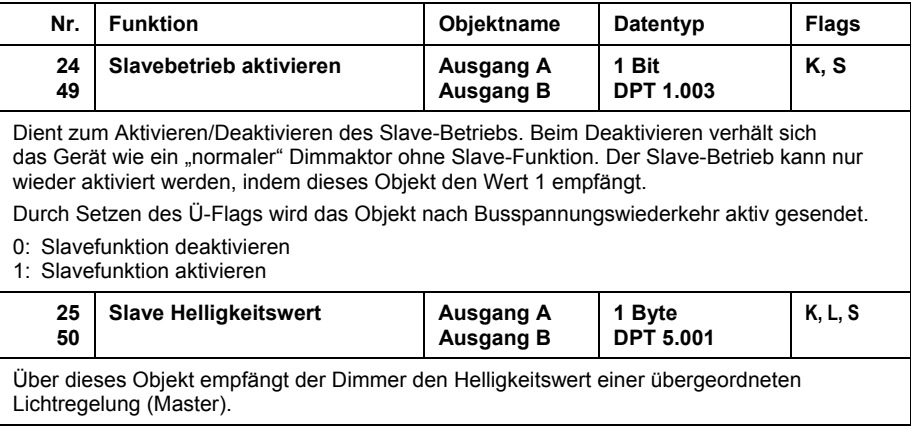

### **Objekte der Funktion** *Treppenlicht-Steuerung*

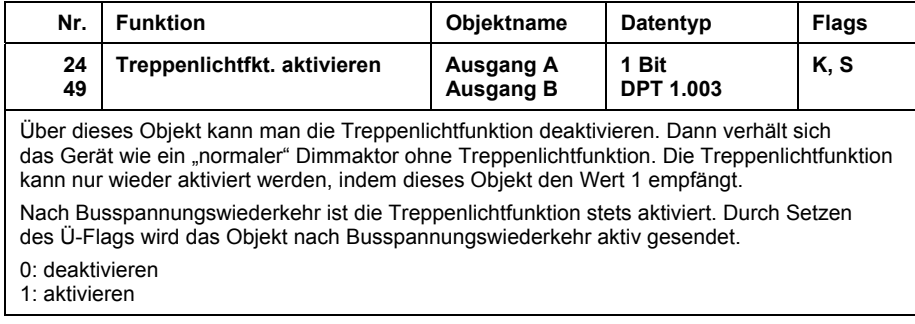

# ABB i-bus® KNX **Inbetriebnahme**

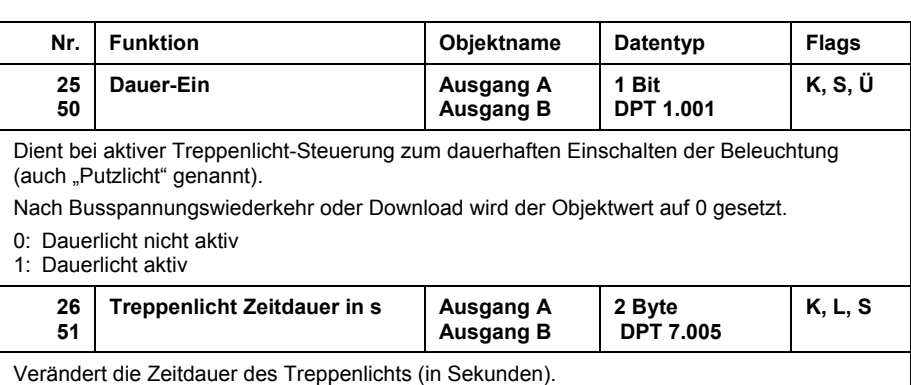

Der Objektwert wird nach Busspannungswiederkehr auf den Standardwert zurückgesetzt,

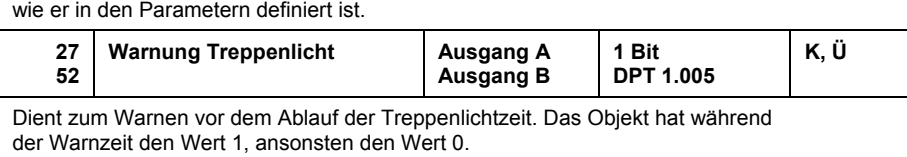

### **Objekte zur Diagnose**

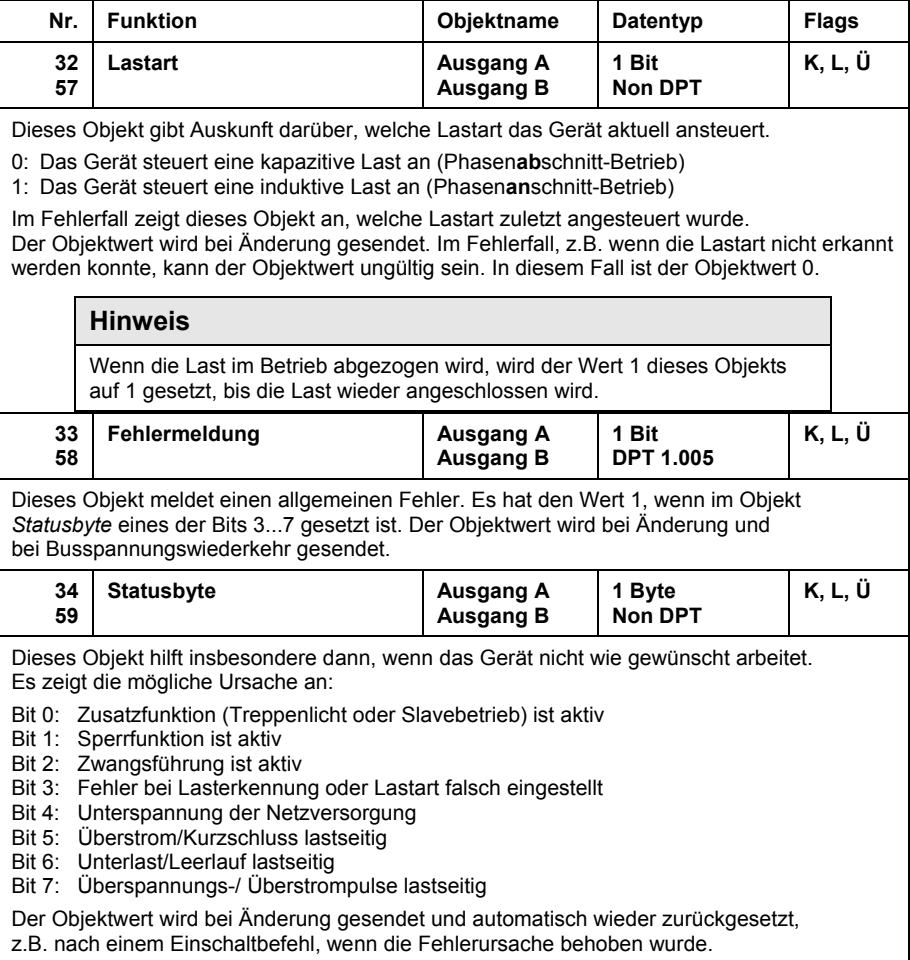

## <span id="page-42-0"></span>ABB i-bus**®** KNX **Planung und Anwendung**

**4 Planung und Anwendung** 

> In diesem Abschnitt finden Sie einige Tipps und Anwendungsbeispiele für den praktischen Einsatz des Geräts.

### <span id="page-42-2"></span><span id="page-42-1"></span>**4.1 Abhängigkeit der Funktionen untereinander**

Die Funktionen haben untereinander folgende Abhängigkeit:

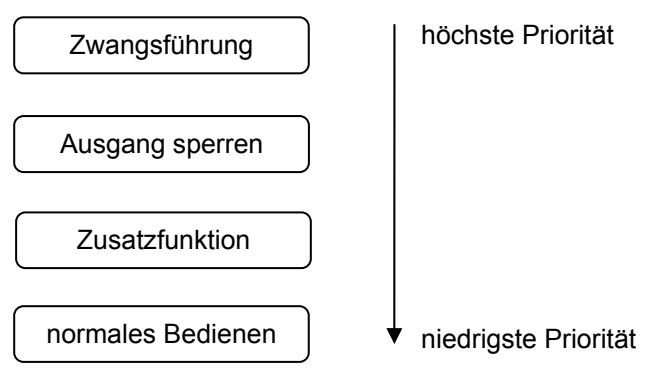

### <span id="page-43-1"></span><span id="page-43-0"></span>**4.2 Treppenlichtzeit**

Bei aktiver Treppenlichtfunktion sind die übrigen Funktionen des Geräts mit Ausnahme der Zwangsführung und Sperrfunktion deaktiviert.

Bei Empfang des Telegrammwertes 1 auf dem Objekt *Schalten* wird die Beleuchtung eingeschaltet. Nach Ablauf der Treppenlichtzeit t<sub>ON</sub> dimmt die Beleuchtung in einer einstellbaren Abdimmzeit  $t<sub>D</sub>$  auf einen definierten Helligkeitswert (Basishelligkeit) herunter. Wenn dieser Wert null ist, schaltet die Beleuchtung nach Erreichen der unteren Dimmgrenze aus. Es gelten die im Parameterfenster *A-B: Dimmen* parametrierten Dimmgrenzen.

### **Hinweis**

Während aktivierter Treppenlichtfunktion haben Preset- und Szenenbefehle keine Wirkung.

Nach Busspannungswiederkehr wird die Treppenlichtfunktion aktiviert. Der Zustand der Beleuchtung bleibt unverändert:

- War die Beleuchtung eingeschaltet, wird die Einschalthelligkeit eingestellt und die Beleuchtung startet neu.
- War die Beleuchtung ausgeschaltet, geht die Helligkeit auf die Basishelligkeit.

Die Abdimmzeit  $T_D$  bezieht sich auf die minimale Dimmgrenze oder die Basishelligkeit, je nachdem welcher Wert zuerst erreicht wird. Durch diese Logik wird das Licht immer für die gesamte Vorwarnzeit  $T_D$ abgedimmt, um das Ausschalten des Treppenlichts ausreichend lange anzukündigen.

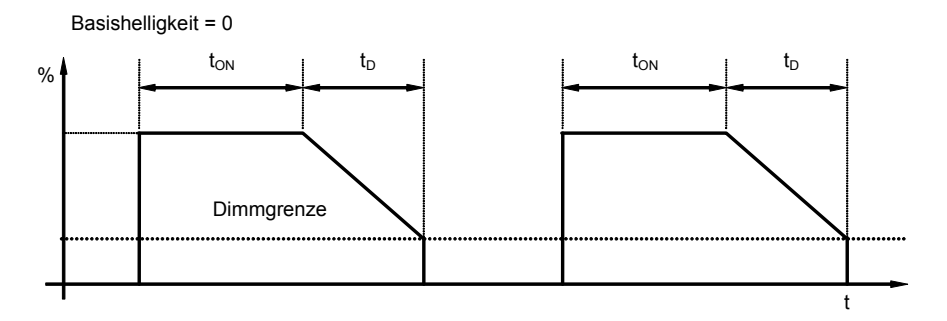

**Abb. 37: Helligkeitsverlauf bei Basishelligkeit = 0** 

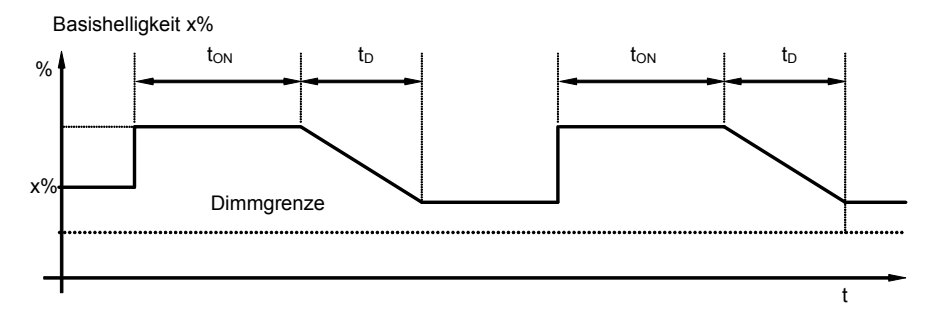

**Abb. 18: Helligkeitsverlauf bei Basishelligkeit ungleich 0** 

Ein Telegramm mit dem Wert 0, welches auf dem Objekt *Treppenlichtfunktion aktivieren* empfangen wird, deaktiviert die Treppenlichtfunktion. Danach arbeitet das Gerät wie ein "normaler" Dimmaktor, d.h., alle anderen Funktionen, z.B relativ Dimmen, setzen eines Helligkeitswerts und die Szenen- und Presetfunktionen, sind wieder voll nutzbar. Zum erneuten Aktivieren der Treppenlichtfunktion muss auf dem Objekt ein Telegramm mit dem Wert 1 empfangen werden.

Bei eingeschaltetem Treppenlicht gelten die obere und untere Dimmgrenze, wie sie im Parameterfenster *A-B: Dimmen* festgelegt wurden. Bei Überbzw. Unterschreitung werden die jeweils parametrierten Werte eingestellt.

### **FIN** Ausgang I T<sub>ON</sub> ī AUS i Objekt Schalten <u>"i"</u> T<sub>D</sub> "1" Objekt Warnung Treppenlicht "0"

### **Retriggerung**

**Abb. 19:** Diagramm Treppenlichtzeit

Nach Ablauf der Treppenlichtzeit  $T_{ON}$  schaltet der Ausgang automatisch wieder aus. Bei jedem Telegramm 1 startet die Zeit neu (Retriggerfunktion), wenn der Parameter *Treppenlicht verlängert sich bei mehrfachen Einschalten (Pumpen)* im Parameterfenster *A-B: Treppenlicht* auf *ja (retriggerbar)* eingestellt ist.

In diesem Beispiel ist ebenfalls ein Abdimmen mit entsprechender Vorwarnung parametriert. Die Vorwarnung wird durch das Abdimmen visualisiert. Gleichzeitig kann über das Objekt *Warnung Treppenlicht* eine projektspezifische Vorwarnung, z.B. optische oder akustische Warnung, geschaltet werden.

### **Pumpen**

Über das Pumpen kann der Benutzer die Treppenlichtzeit den aktuellen Bedürfnissen anpassen, indem er den Taster mehrmals hintereinander betätigt. Die Maximaldauer des Treppenlichts ist in den Parametern einstellbar.

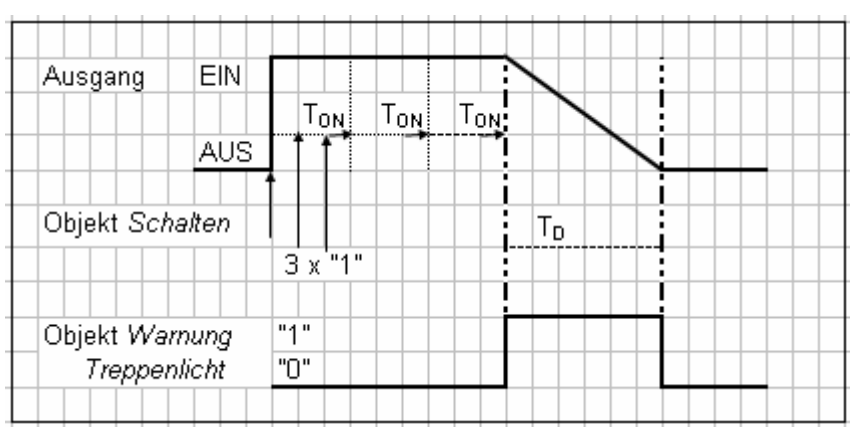

**Abb. 20:** Diagramm Treppenlichtzeit - Pumpen

Empfängt das Gerät bei eingeschaltetem Treppenlicht einen weiteren Einschaltbefehl, wird die Treppenlichtzeit zur verbleibenden Zeit hinzuaddiert. Das Abdimmen T<sub>D</sub> (Warnzeit) wird durch das Pumpen nicht verändert sondern an die verlängerte (x mal  $T_{ON}$ ) Treppenlichtzeit angefügt.

### **4.3 Beschreibung Preset**

Mit Hilfe von Presets kann ein parametrierbarer Schaltzustand aufgerufen werden. Dadurch können mit einem 1-Bit-Objekt z.B. Lichtszenen realisiert werden.

### **Preset aufrufen**

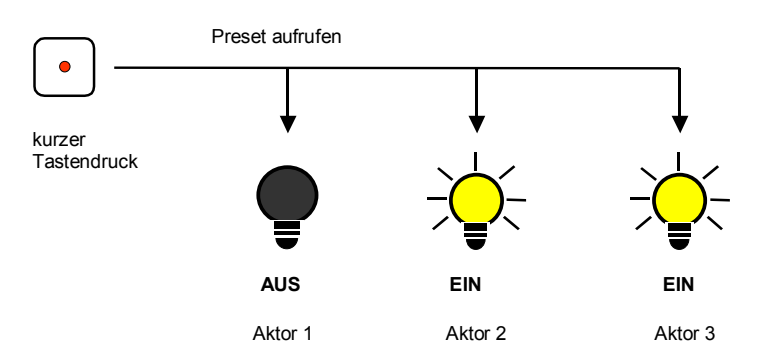

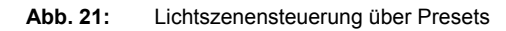

Über das Objekt *Preset 1 und 2 aufrufen* können Schaltzustände (Preset-Werte) aufgerufen werden. Für jeden Ausgang sind max. vier Preset-Werte verfügbar:

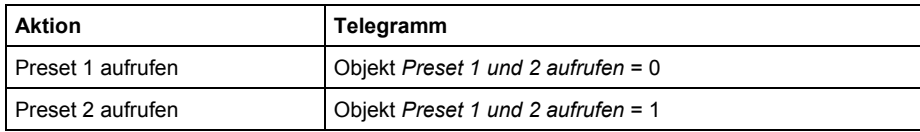

**Tabelle 18** Preset aufrufen Objekte

### **Preset speichern**

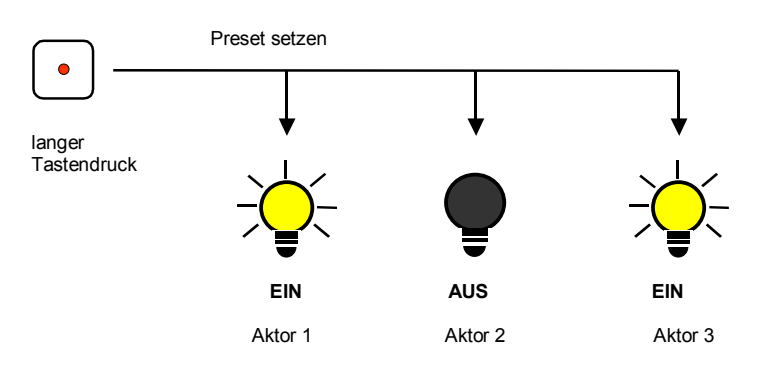

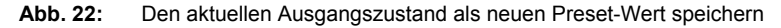

Über das Objekt *Preset 1 und 2 setzen* wird der aktuelle Schaltzustand als neuer Preset-Wert gespeichert. Dadurch kann der Benutzer z.B. eine Lichtszene anpassen. Über folgende Werte werden die Presets gespeichert:

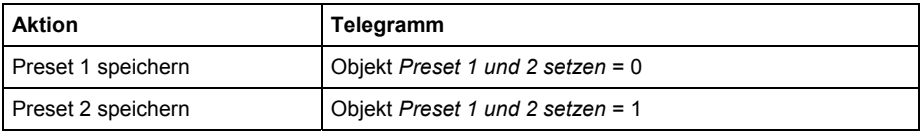

**Tabelle 19** Preset speichern Objekte

Das Verhalten bei Preset 3 und 4 mit den Objekten *Preset 3 und 4 setzen*  und *Preset 3 und 4 aufrufen* ist analog*.*

### **Sonderfunktion: Zustand wiederherstellen**

Dem Preset 1 kann eine nützliche Sonderfunktion zugewiesen werden. Sie dient dazu die Helligkeitswerte (Zustände) so wieder herzustellen, wie sie vor dem Aufruf des ersten Presetaufrufs gewesen sind. Der Aufruf kann durch Preset 2, 3 oder 4 ausgeführt sein. Die folgende Abbildung verdeutlicht dies:

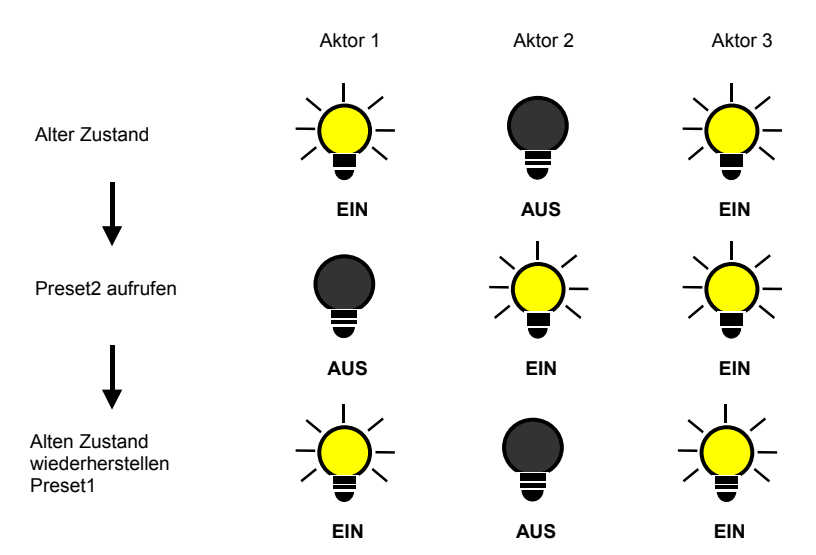

**Abb. 23:** Alten Zustand der Beleuchtung wiederherstellen (Beispiel)

Diese Funktion kann z.B. dazu verwendet werden, die Beleuchtung nach einer Präsentation so wieder herzustellen, wie sie vor der Präsentation war.

Beim ersten Aufruf eines Presets wird der aktuelle Zustand des Kanals gespeichert. Falls schon ein Preset aktiv war wird der gespeicherte Zustand nicht überschrieben. Hierdurch wird sichergestellt, dass der Zustand vor dem ersten Presetaufruf, wieder herstellbar ist. Wenn der Preset öfters aufgerufen wird, gilt der Zustand vor dem ersten Aufruf.

Nachdem der Befehl *Preset vor ersten Aufruf wiederherstellen* aufgerufen wurde, wird beim nächsten Presetaufruf der neue Zustand gespeichert. So kann dieser zu einem späteren Zeitpunkt wieder hergestellt werden.

Das Verhalten bei Preset 3 und 4 mit den Objekten *Preset 3 und 4 setzen*  und *Preset 3 und 4 aufrufen* ist analog*.*

### <span id="page-48-1"></span><span id="page-48-0"></span>**4.4 8-Bit-Szene**

Bei der 8-Bit-Szene gibt z.B. ein Taster oder eine Visualisierung mit einem 8-Bit-Telegramm der Anlage die Anweisung, eine Szene aufzurufen/einzustellen. Die Informationen (Helligkeitswert und Übergangszeit) sind nicht im Taster, sondern im Dimmaktor und den anderen ABB i-bus® Geräten in der Anlage gespeichert. Alle Szenenteilnehmer, z.B. ein Kanal des Dimmaktors, werden über dieselbe Gruppenadresse angesprochen. Es genügt ein einziges Telegramm zum Aufrufen der Szene mit allen beteiligten Ausgängen.

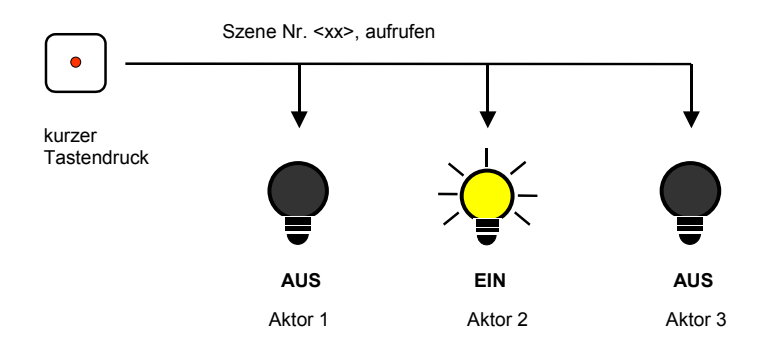

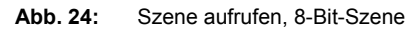

Im 8-Bit-Telegrammwert ist die Szenennummer enthalten, die mit der Szenennummer in den Parametern des Dimmaktors übereinstimmen muss.

Über eine einzige Gruppenadresse werden bis zu 64 unterschiedliche Szenen verwaltet. In dem 8-Bit-Szenen-Telegramm sind ebenfalls die Funktionen *aufrufen* und *speichern der Szene* enthalten.

Im Folgenden wird die Funktion der 8-Bit-Szene beschrieben, die mehrere verschiedene KNX-Teilnehmer ansteuert.

Mit der 8-Bit-Szene besteht die Möglichkeit eine von 64 Szenen aufzurufen oder mehrere KNX-Geräten in eine 8-Bit-Szene einzubinden, z.B. Jalousie-, Schaltaktoren, DALI-Gateways oder Dimmaktoren. Diese Szene lässt sich über ein einziges 1-Byte-Telegramm aufrufen oder speichern. Voraussetzung ist, dass alle Betriebsgeräte oder Kanäle eines Geräts mit der gleichen Szenennummer parametriert sind.

Jedes beteiligte KNX-Gerät empfängt das 8-Bit-Szenen-Telegramm und steuert selbständig die Szenen Werte an. Über den Schaltaktor oder Dimmaktor werden z.B. die Ausgänge ein- bzw. ausgeschaltet, Helligkeitswerte angesteuert, der Jalousieaktor fährt die Jalousie in eine bestimmt Position und das DALI-Gateway seine Ausgänge auf die vorprogrammierten Helligkeitswerte.

Über eine einzige KNX-Gruppenadresse können hierdurch bis zu 64 unterschiedliche Szenen verwaltet werden. In einem 8-Bit-Szenen-Telegramm sind die folgenden Informationen enthalten.

- Nummer der Szene (1…64) - Szene aufrufen/Szene speichern

**Für weitere Informationen siehe: Tabelle des Statusbyte** 

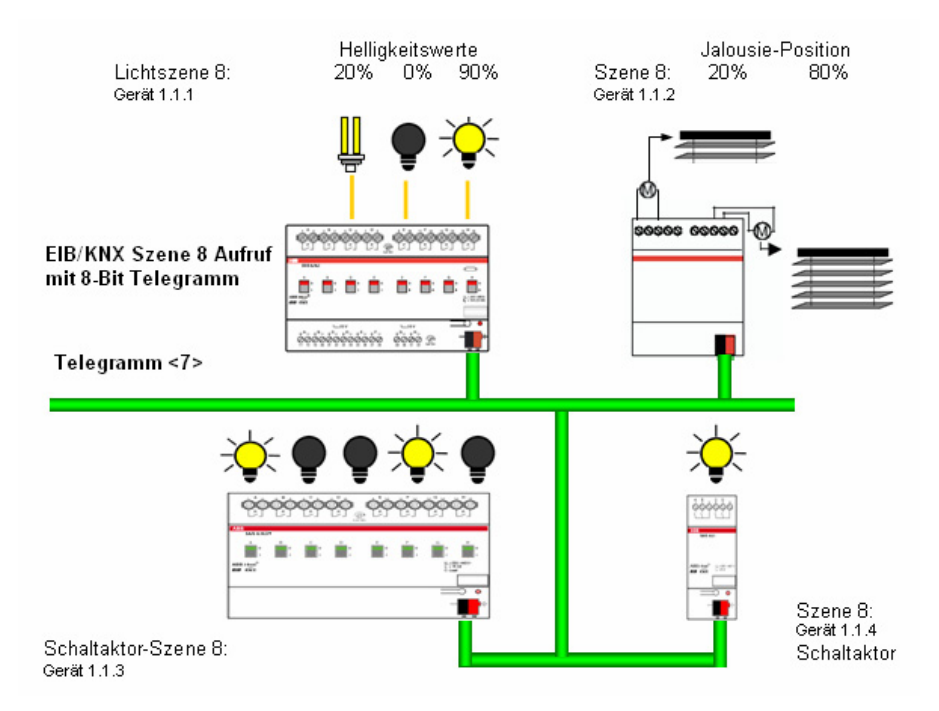

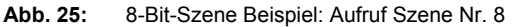

### **Beispiel**

Eine KNX-8-Bit-Szene (Nr. 8) besteht aus einigen Leuchten, die über zwei Schaltaktoren und einen Dimmaktor angeschlossen sind. Weiterhin sind zwei Jalousien über einen Jalousieaktor in die Szene eingebunden. Durch ein einziges KNX-Telegramm ist die Szene aufrufbar. Die Voraussetzung hierfür ist, dass alle Teilnehmer der Szene 8 in ihren Geräten entsprechend parametriert sind. Nach dem Empfang des Telegramms schalten die Teilnehmer jeweils ihre Szene mit der Nummer 8 ein. Der Jalousieaktor fährt die Jalousien in die entsprechende Position, die Beleuchtung nimmt die durch die Szene vorgegebenen Helligkeitswerte und Schaltzustände an.

### **Vorteil**

Die 8-Bit-Szene bietet einige Vorteile gegenüber der herkömmlichen Szenenprogrammierung über mehrere KNX-Gruppen. Zum Einen wird beim Aufruf einer Szene immer nur ein Telegramm über den Bus versendet, das von allen Teilnehmern der Szene empfangen und umgesetzt wird. Zum Anderen ist die Zielposition der Jalousie, die Kontaktstellung der Schaltaktorausgänge und die Helligkeit der Dimmaktoren jeweils im teilnehmenden Gerät gespeichert und braucht nicht bei jedem Aufruf über den KNX übertragen werden.

### **Hinweis**

Die Szenen Nummerierung 1 bis 64 wird über den KNX mit einem Telegrammwert 0 bis 63 aufgerufen.

**Für weitere Informationen siehe: Tabelle des Statusbyte** 

### <span id="page-50-1"></span><span id="page-50-0"></span>**4.5 Kennlinienkorrektur**

Manchmal ist es notwendig, die Dimmkennlinie einer Leuchte an das Empfinden des menschlichen Auges anzupassen. Dies kann mit der Kennlinienkorrektur erfolgen. Normalerweise wird dem Objektwert 0...255 der proportionale Helligkeitswert 0...100 % zugeordnet, siehe normale Kennlinie in der Abbildung.

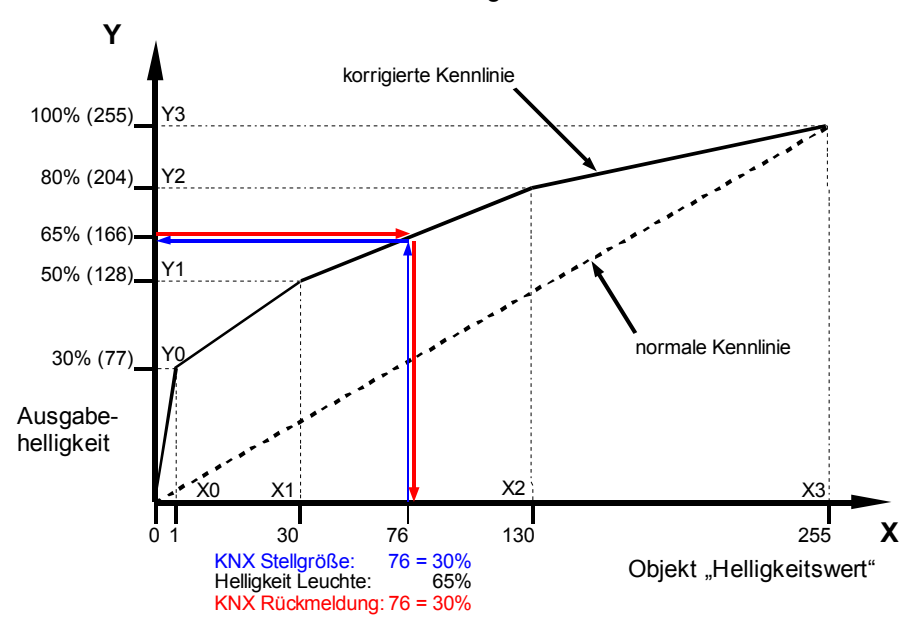

Diese Kennlinie kann durch bis zu 4 Wertepaare in eine korrigierte Kurve umgewandelt werden. Zwischen den Wertepaaren findet eine lineare Interpolation der Kennlinie statt.

Soll die Leuchte im unteren Bereich heller sein, kann die Helligkeit ab dem Objektwert 1 angehoben oder abgesenkt werden. Im oberen Beispiel wurde daher im ersten Wertepaar die Helligkeit für den Wert 1 auf 30 % festgelegt. Die übrigen Wertepaare im Beispiel wurden so festgelegt, dass sich eine Kurve ergibt, die im oberen Bereich flacher verläuft.

Bei relativem Dimmen wird damit z.B. eine flachere Dimmrampe erreicht. Im Extremfall kann die Helligkeitskurve auch invertiert werden:

 $X0 = 1 \rightarrow Y0 = 255 (100 \%)$  und  $X1 = 255 \rightarrow Y1 = 1 (0,3 \%)$ 

In diesem Fall wird bei der maximalen Stellgröße 255 der minimale Helligkeitswert von 0,3 % und bei der minimalen Stellgröße 1 der maximale Helligkeitswert von 100 % eingestellt.

Der über das Objekt *Status Helligkeitswert* bzw. *Helligkeit/Status*  zurückgemeldete Helligkeitswert berücksichtigt ebenfalls die Kennlinie, d.h., eine Stellgröße von 76 (30 %) wird transformiert in einen Helligkeitswert von 65 % mit dem die Leuchte angesteuert wird. Die Leuchte meldet 65 % zurück. Dieser Wert wird wieder zu 76 (30 %) transformiert und als Helligkeitswert im KNX bereitgestellt. Hierdurch kann eine Konstantlichtregelung eines Lichtreglers weiterhin ohne Probleme arbeiten, da die Stellgröße und die Rückmeldung direkt korrelieren und eine korrekte Regelgröße berechnet werden kann.

<span id="page-51-1"></span><span id="page-51-0"></span>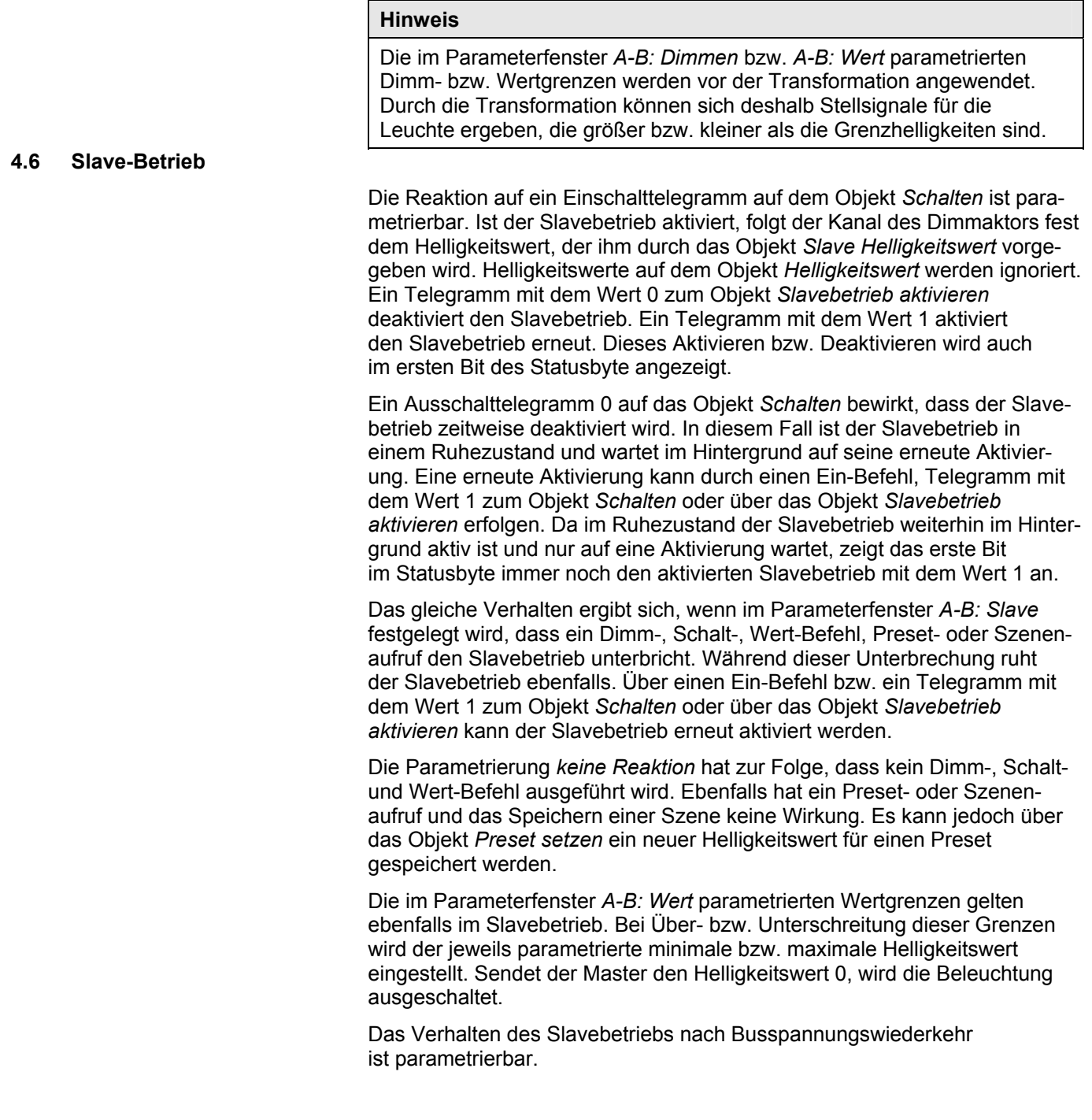

### **Anhang**

### **A.1 Tabelle des Statusbyte**

*Prioritätssteuerung ist aktiv* bedeutet, dass der Kanal über die Zwangsführung (Objekt *Zwangsführung*) zwangsweise ein- oder ausgeschaltet ist.

*Sperrfunktion ist aktiv* bedeutet, dass der Kanal über die Sperrfunktion (Objekt *Sperren*) für jede Bedienung gesperrt wurde.

*Treppenlichtfunktion oder Slave-Funktion ist aktiv* bedeutet, dass eine dieser Zusatzfunktionen aktiv ist und daher bestimmte Bedienfunktionen gesperrt sind.

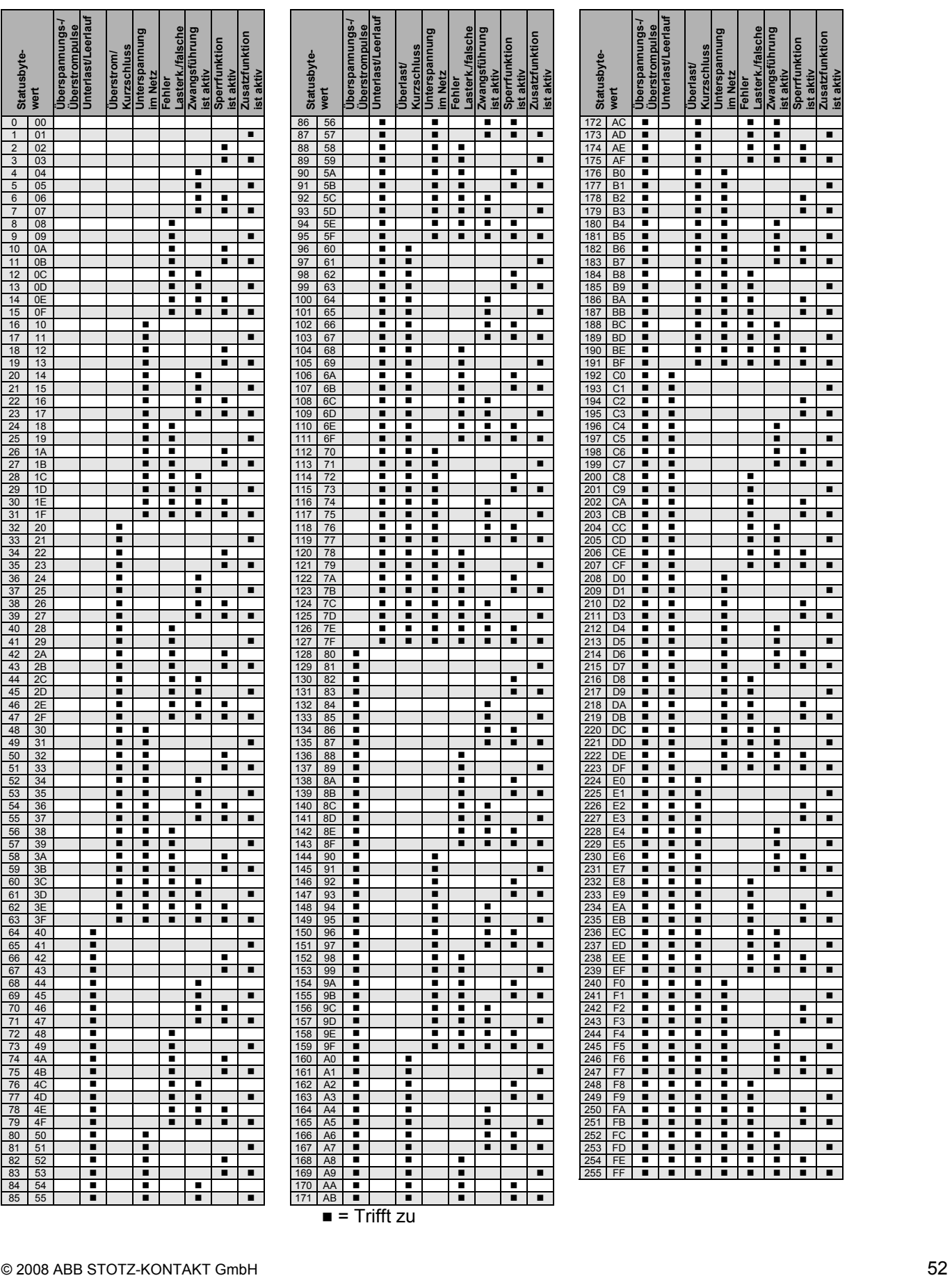

### **A.2 Bestellangaben**

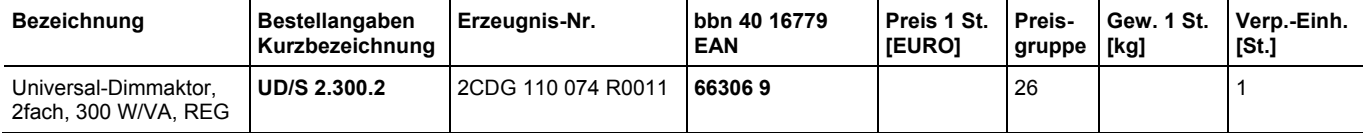

**Notizen** 

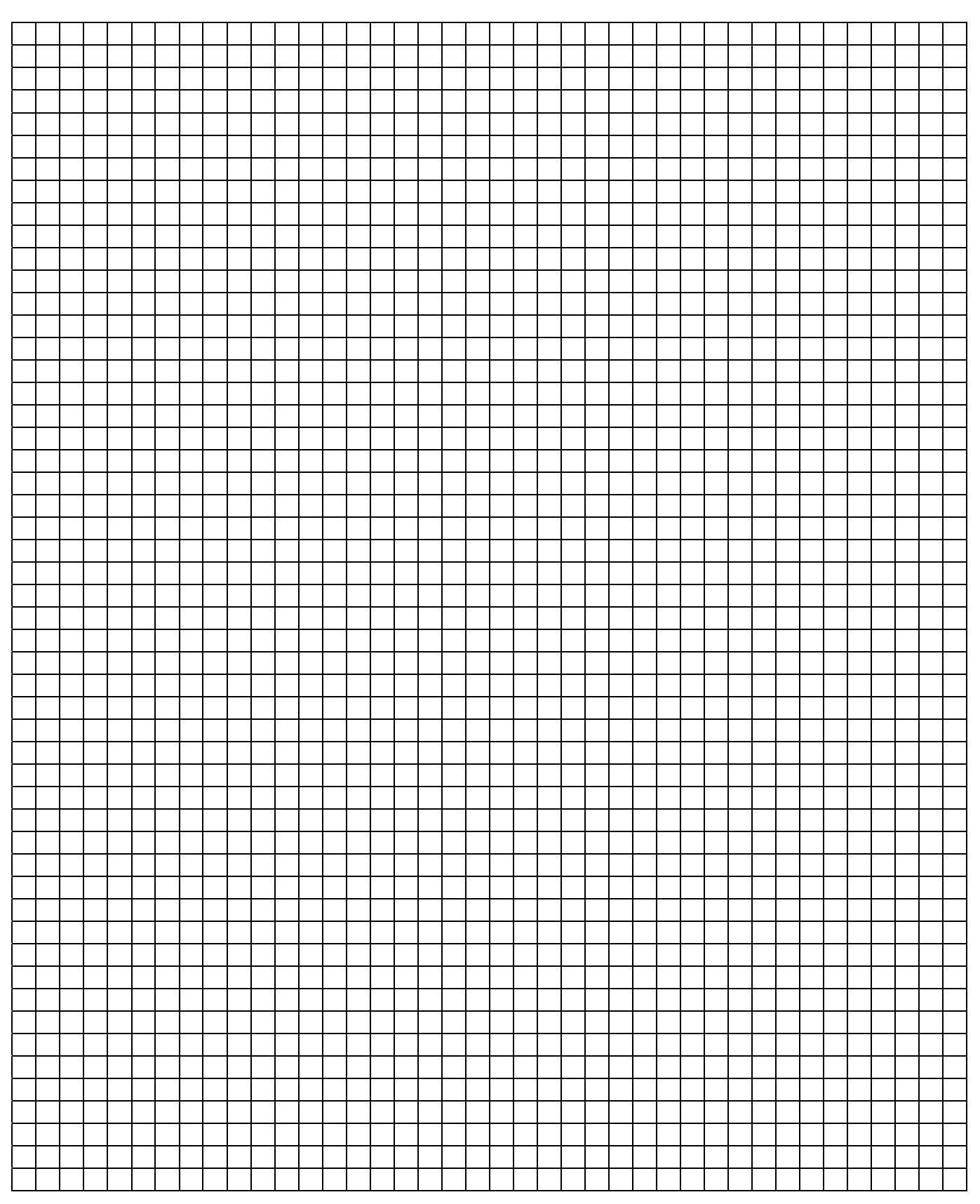

**Notizen** 

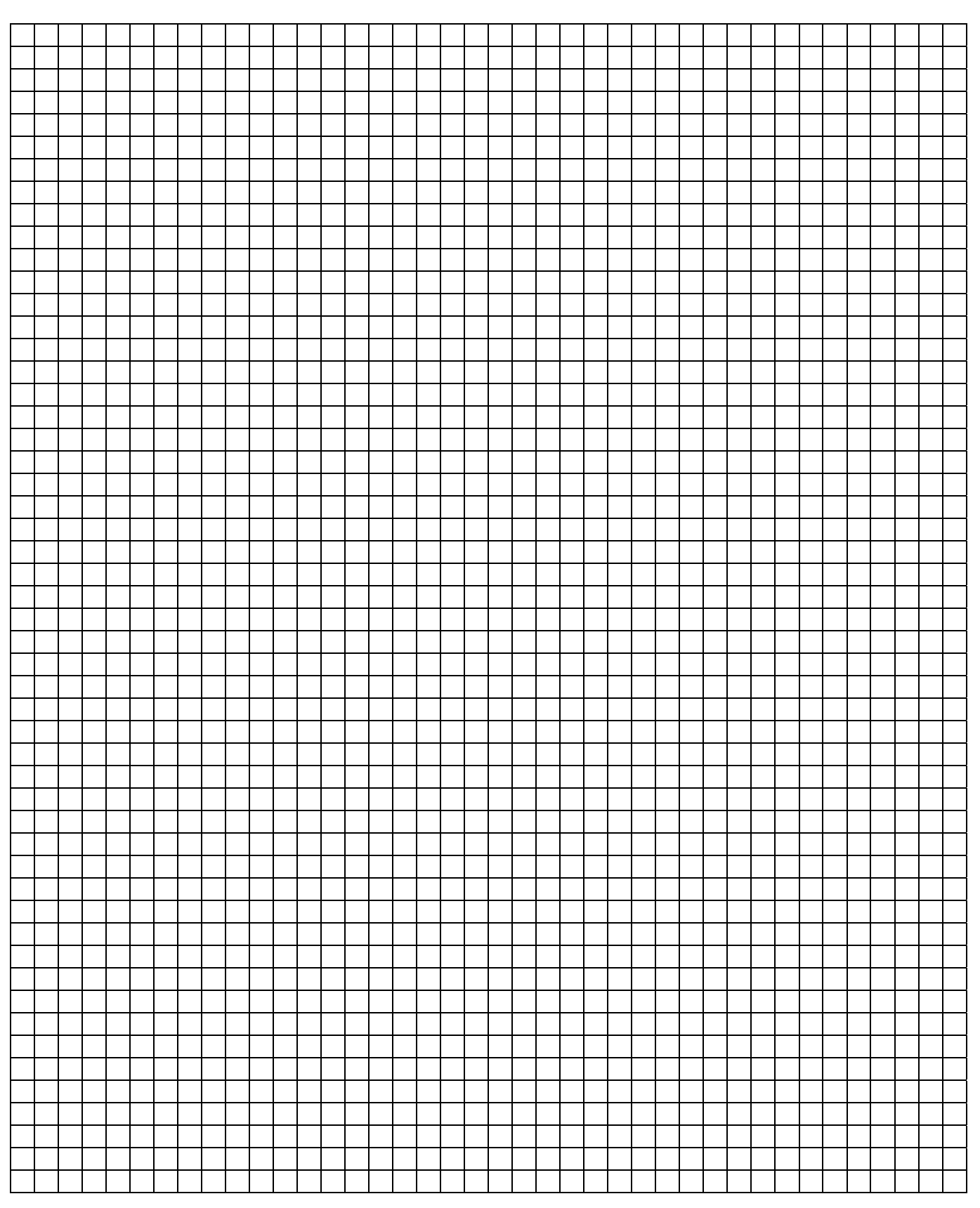

**Notizen** 

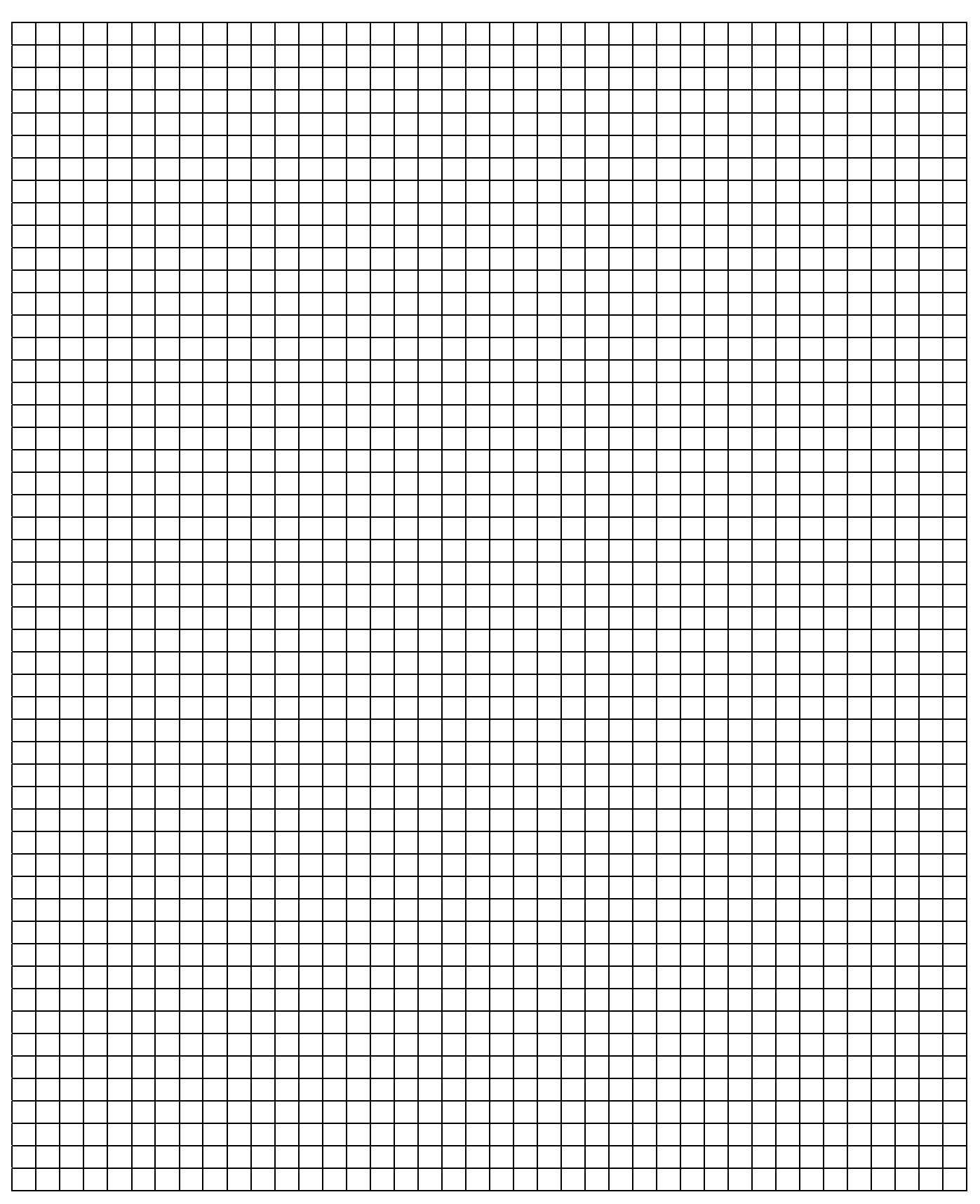

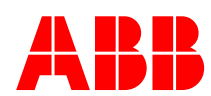

### **ABB STOTZ-KONTAKT GmbH**

Postfach 10 16 80, 69006 Heidelberg Eppelheimer Straße 82, 69123 Heidelberg Telefon (0 62 21) 7 01-6 07 Telefax (0 62 21) 7 01-7 24

www.abb.de/knx www.abb.de/stotz-kontakt

Technische Hotline: (0 62 21) 7 01-4 34 E-mail: knx.helpline@de.abb.com

**ABB** Die Angaben in dieser Druckschrift gelten vorbehaltlich technischer Änderungen.